## АМИНИСТЕРСТВО НАУКИ И ВЫСШЕГО ОБРАЗОВАНИЯ РОССИЙСКОЙ ФЕДЕРАЦИИ федеральное государственное бюджетное образовательное учреждение высшего образования «Тольяттинский государственный университет»

Институт математики, физики и информационных технологий

(наименование института полностью)

Кафедра Прикладная математика и информатика (наименование)

09.03.03 Прикладная информатика

(код и наименование направления подготовки / специальности)

Бизнес-информатика

(направленность (профиль) / специализация)

# **ВЫПУСКНАЯ КВАЛИФИКАЦИОННАЯ РАБОТА (БАКАЛАВРСКАЯ РАБОТА)**

на тему Разработка информационной системы автоматизации деятельности логистической компании

Обучающийся И.Е. Бондаренко

(Инициалы Фамилия) (личная подпись)

Руководитель канд.пед.наук, доцент, Е.А. Ерофеева

(ученая степень (при наличии), ученое звание (при наличии), Инициалы Фамилия)

Тольятти 2023

#### **Аннотация**

Данная бакалаврская работа посвящена разработке информационной системы автоматизации деятельности логистической компании. В нее входит создание единой платформы, которая обеспечит упрощение и ускорение процессов логистики, а также повысит качество оказываемых услуг.

В первой главе проведен анализ потребностей и задач, стоящих перед логистической компанией, а также осуществлен подбор оптимальных технических решений путем оценки существующих информационных систем, используемых в сфере логистики.

На основе проведенного анализа сформулированы требования к будущей ИС, выбраны инструменты разработки и определены этапы разработки.

В рамках работы была создана функциональная система, которая включает в себя модули управления грузоперевозками и анализа продаж.

Во второй главе была построена логическая и физическая модель. На их основе была описана и спроектирована информационная система которая получила положительные оценки по критериям быстродействия, надежности и удобства использования.

В третьей главе был произведен экономический расчет эффективности.

Результатом работы является разработанная и успешно реализованная информационная система автоматизации деятельности логистической компании, которая позволит существенно повысить эффективность процессов логистики и обеспечить более качественное обслуживание клиентов.

Бакалаврская работа состоит из 67 страниц и включает 58 рисунков, 2 таблицы.

 $\mathfrak{D}$ 

# **Оглавление**

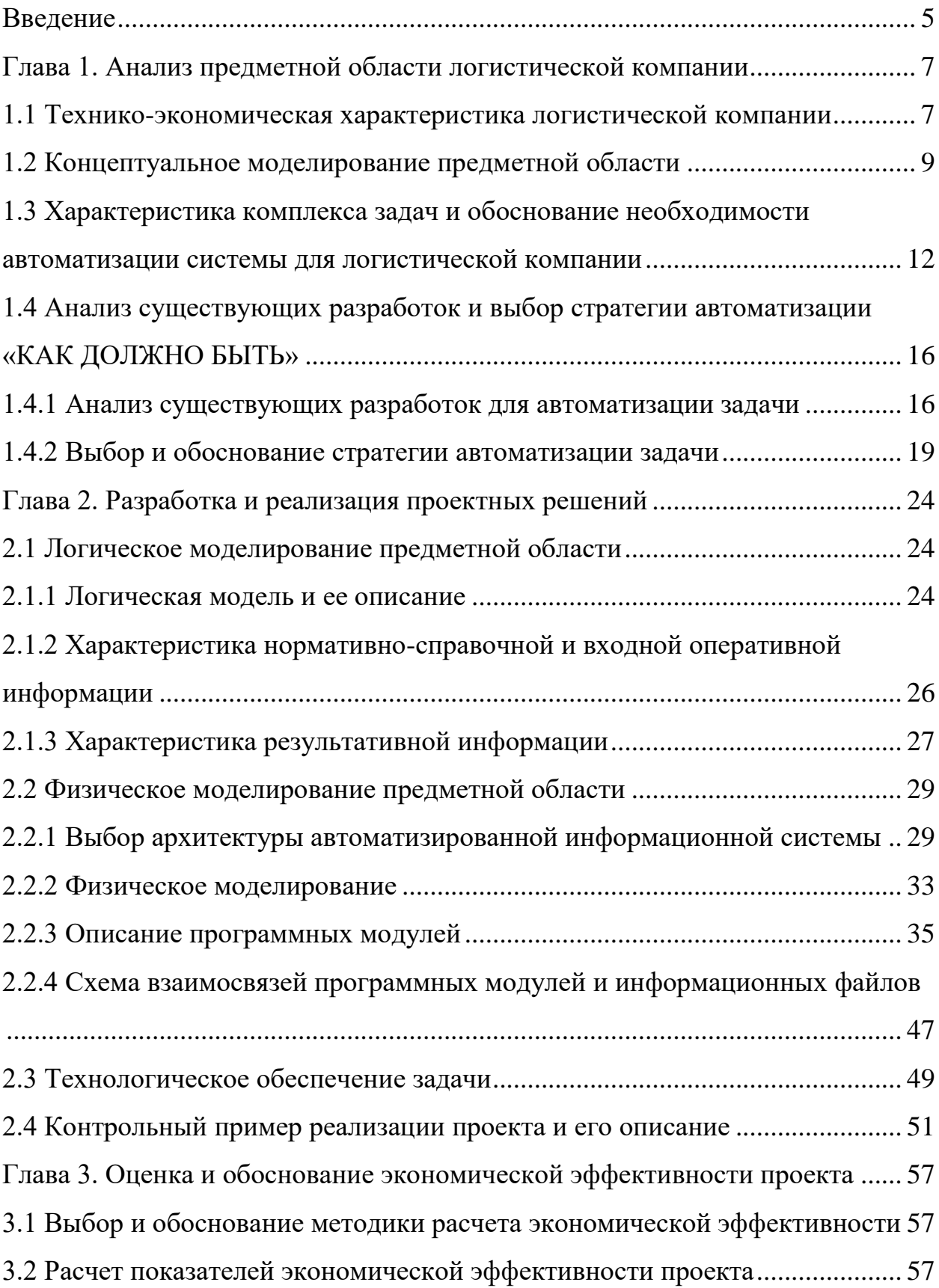

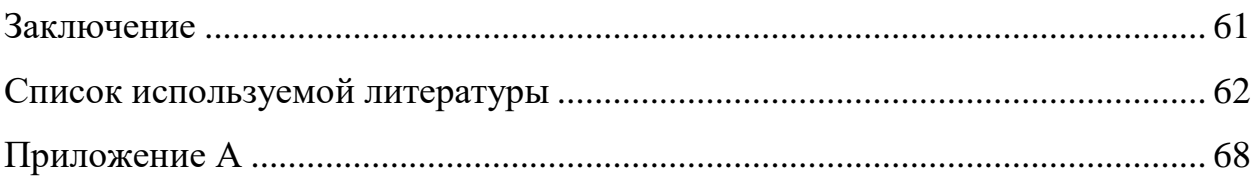

#### **Введение**

<span id="page-4-0"></span>Для автоматизации различных сфер предприятий может использоваться широко известная система разработок на платформе 1С:Предприятие. Это связанно с тем, что данная система широко известна в Российской Федерации достаточно подходящая для разработок и автоматизации различных экономических областей деятельности предприятий.

Стоит отметить, что в систему входит специальный инструмент для разработок и изменение прикладных решений под названием «Конфигуратор». Данный инструмент дает возможность создавать свои решения, изменять существующие решения, сравнивать и объединять несколько прикладных решений одного типа.

В логистической компании при внедрении информационных систем можно будет заметить положительные динамики по усовершенствованию производительности труда сотрудников посредством упрощения различных операций и ведения учета, контроля и анализа в данной деятельности.

Применение системы в логистической компании позволяет автоматизировать определенные процессы предприятия. Тем самым минимизировать потери различных тяжестей влияющим на ее деятельность.

Актуальность темы: определяется тем, что для предприятия, где применяется автоматизированная система позволит увеличить производительность труда сотрудников за счет увеличения скорости обработки данных.

Объектом исследования выпускной бакалаврской работы является деятельность логистической компании.

Предметом исследования выпускной бакалаврской работы является автоматизация процесса логистического учета.

Вышеизложенное в целом определило проблему исследования: выявление способов автоматизации ручной работы сотрудников, тем самым

разработать информационную систему управления логистики предприятия на платформе 1С: Предприятие 8.3.

Целью бакалаврской работы является разработка информационной системы автоматизации деятельности логистической компании. Автоматизированная система учета позволит хранить и вносить данные о грузоперевозках, для того что проведения анализа деятельности в логистики. Для реализации данной цели необходимо решить следующие задачи:

 проанализировать методы и средства проектирования информационной системы в предметной области;

описать функции предметной области логистической компании;

 построить функциональную модель предметной области логистической компании;

 описать этапы проектирования информационной системы «логистического учета»;

 оценить экономическую эффективность разработанной конфигурации.

Таким образом, актуальная проблема по совершенствованию организации процесса логистики, а также внедрению усовершенствованной информационно-логистической системы определило тему исследования: разработка информационной системы автоматизации управления логистики.

#### <span id="page-6-0"></span>**Глава 1. Анализ предметной области логистической компании**

#### <span id="page-6-1"></span>**1.1 Технико-экономическая характеристика логистической компании**

Логистическая компания – это учреждение, которая помогает прогнозировать, контролировать и оптимизировать процесс передачи различных товаров от производителя или поставщика напрямую покупателю. Данная компания помогает решить практические вопросы и помогает снизить затраты на производстве, хранении и перевозке товаров.[1]

Управление и координация всей работы логистической компании осуществляет руководитель. Для организации работы логистики у руководителя в составе есть логисты, главный бухгалтер и бухгалтер, начальник отдела грузоперевозок, водители-экспедиторы, менеджер по закупкам, каждый из них имеет важную роль в организации жизненного цикла предприятия. Они в свою очередь отвечают за отдельные операции работы и функционирования логистической организации.[2]

Цель логистической компании: организации работы логистической компании как в роли организации доставки товаров в указанное место в требуемом количестве в определенные сроки и при минимальных уровнях издержек. .[3]

Задачи логистической компании:

 Анализ пунктов доставки, свойств груза и построение предварительного маршрута;

Выбор вида транспорта, который наиболее будет подходящим;

 Выбор свободного водителя-экспедитора, который будет доставлять товар;

Контроль груза во время транспортировки;

Построение маршрута со всеми точками передвижения.

Основные функции логистической компании:

Планирование и организация доставки груза;

 Оформление приходных накладных для доставки товаров до покупателя;

 Оформление товарно-транспортной накладной для перевозки товаров и юридическое сопровождение перевозки;

Отгрузка и разгрузка товаров;

Контроль груза во время транспортировки;

Информационное сопровождение;

 Оптимизация процесса с целью улучшения качества транспортировки и минимизации затрат.

Организационная структура логистической компании представлена на рисунке 1.

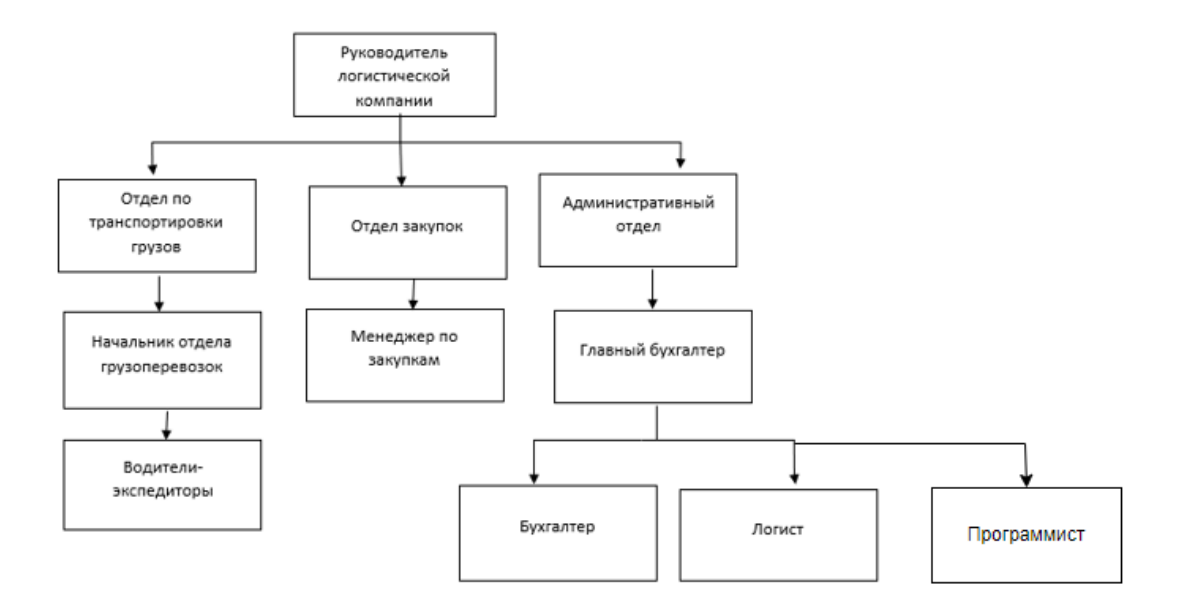

Рисунок 1 – Организационная структура

Исходя их организационной структуры, видим, что руководителю логистической компании подчиняются начальник отдела грузоперевозок, Менеджер по закупкам и главный бухгалтер. У каждого отдела есть своя цель и задачи, которые они выполняют для организации успешной работы деятельности логистической компании.[4]

#### <span id="page-8-0"></span>**1.2 Концептуальное моделирование предметной области**

Объектом исследования бакалаврской работы является деятельность логистической компании. На данном этапе проведем анализ бизнес – процессов логистической компании. [5]

Входными данными являются:

список номенклатуры;

список клиентов;

список складов;

Данные, которые являются входными будут включатся в формировании документов и их движений (приходов и расходов).

Итоговыми результатами будут:

отчет об остатках товаров;

отчет о выручке за грузоперевозку товаров.

Для выполнения донного процесса под руководством директора выполняется с помощью сотрудников и с использованием грузовых автомобилей предназначенных для перевозки грузов различных габаритов на основании законодательства РФ, постановления правительства РФ и Федеральных закона «О транспортно-экспедиционной деятельности». [6]

На рисунке 2 представлена контекстная диаграмма «деятельности логистической компании». На рисунке 3 представлена декомпозиция диаграммы «Как Есть» логистической компании.

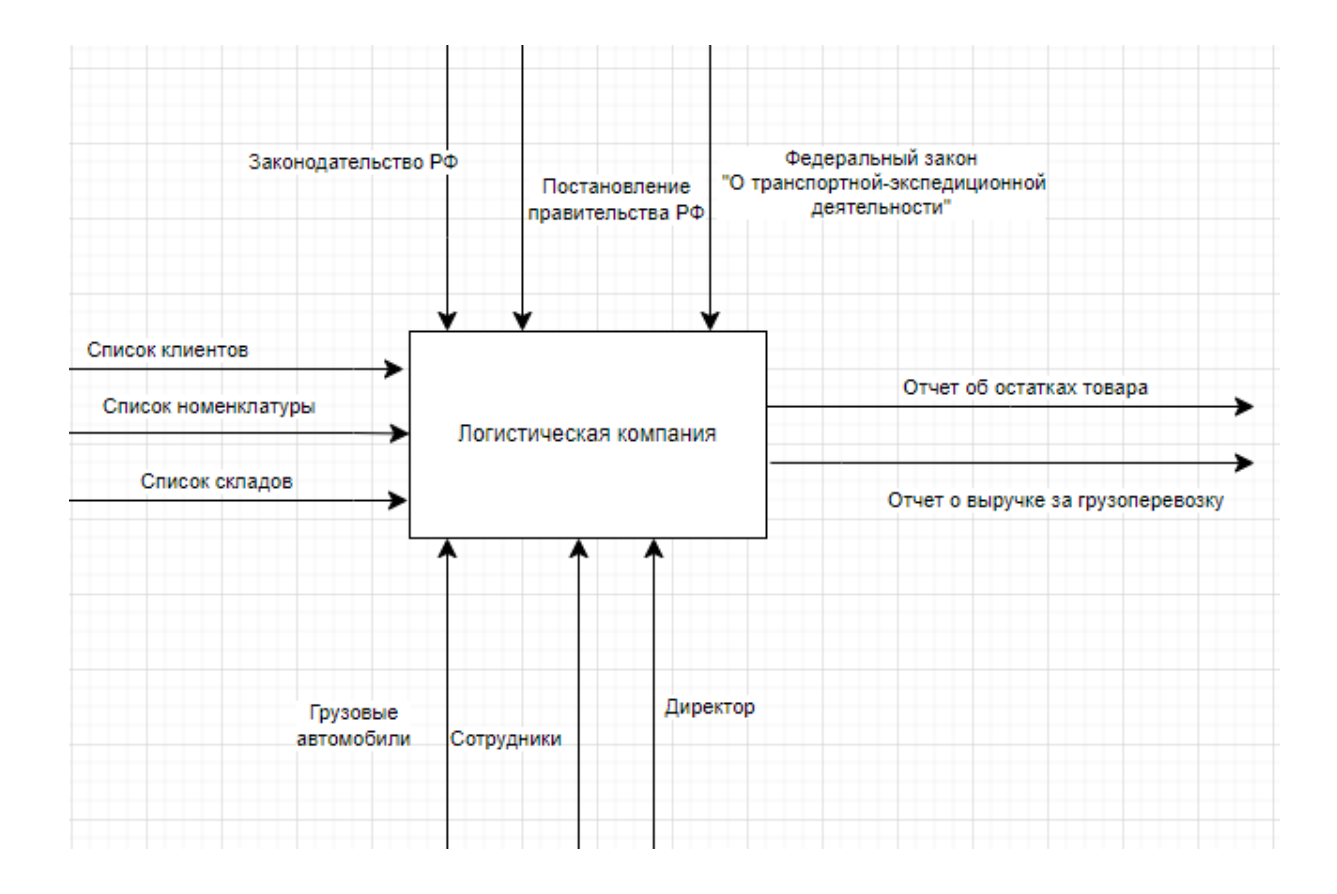

Рисунок 2 - Контекстная диаграмма «деятельности логистической компании»

На стадии декомпозиции логистической компании формируется заявка на доставку товаров или поступление товаров на склад. После производится обработка документов формируется информация о доставке или о поступивших товарах на склад. На основании подготовленных документов идет подготовка к отправке груза заказчику. И в заключении формируют информацию об остатках товара и выручку за грузоперевозку. [7]

Рассмотрим развернуто диаграмму блока «Обработка документов» бизнес - процесса «как есть» (рисунок 4).

Развернуто посмотрим стадии декомпозиции бизнес-процесса:

1. «Ведомость об оплате за доставку» - Бухгалтер формирует выписки оплаченных сумм за доставку после передает данные логисту для обработки информации.

2. «Ведомость об оплатах за товары» - на данном этапе менеджер по закупкам формирует ведомости об оплаченных суммах за товары которые поступили на склад после передает данные бухгалтеру на дальнейшую обработку информации.

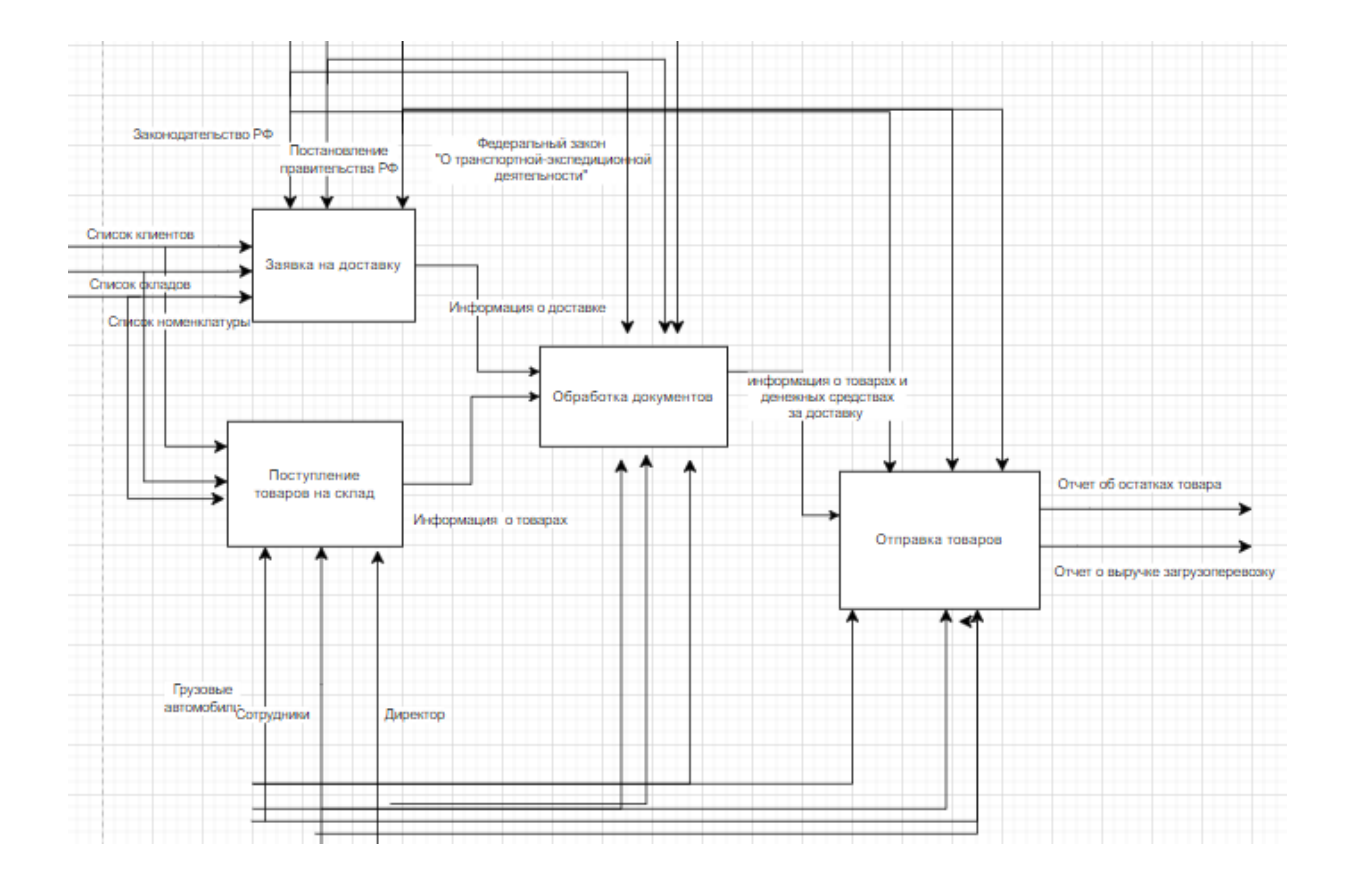

Рисунок 3 - Декомпозиция диаграмма «логистической компании»

После вышеописанного переходим на следующие стадии «Формирование приходной накладной» и «Формирование товарнотранспортной накладной».

3. «Составление в таблицах Ms.Excel документа «Приходной накладной»» - бухгалтер на основе данных об оплатах вводит приходную накладную для подсчета остатков товара.

4. «Составление в таблицах Ms.Excel документа «Товарнотранспортной накладной»» - логист перед тем как отправить груз формирует в Excel печатную форму где рассчитывает стоимость товаров и доставки. Далее передает данные бухгалтеру для подсчета остатков товара.

5. «Ручной подсчет остатков» - на данном этапе бухгалтер на основе

данных, которые он получил, производит ручной подсчет остатков товаров.

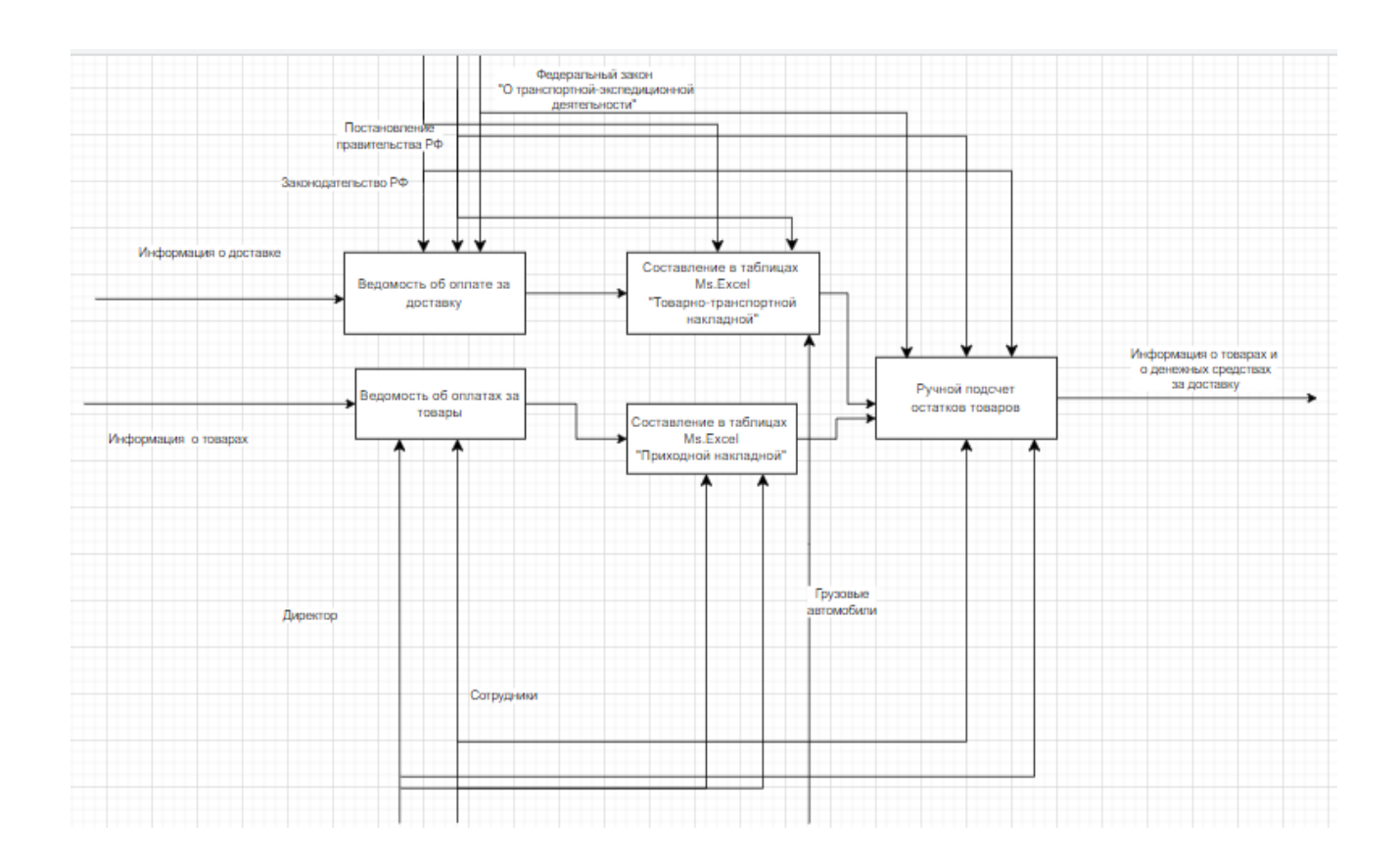

Рисунок 4 - Декомпозиция блока «Обработка документов»

Проанализировав диаграмму «Как Есть», можно сделать вывод, что текущий бизнес – процесс раскрывает недостатки работы логистической компании. Процесс формирование основных документов и расчет остатков товаров и выручки с доставки занимает много рабочего времени, так как приходится пользоваться большим количеством бумаги, которая со временем может быть утеряна или вовсе не подлежит восстановлению.[8]

# <span id="page-11-0"></span>**1.3 Характеристика комплекса задач и обоснование необходимости автоматизации системы для логистической компании**

Логистика — это сфера деятельности, связанная с поставками, снабжением, контролем и организацией транспортировки грузов, при этом все базируется на правовых нормах и экономических законах существования рынка.[9]

Как и любая логистическая компания перед получением и отправкой груза разливных габаритов оформляет документацию. На данный момент данную документацию в логистической компании делают вручную, это оказывает отрицательное влияние на трудозатратность и в целом на жизненный цикл всей организации.[10]

Приходная накладная – это документ, который служит для отражения поступивших текущих товаров на складе и позволяет отслеживать текущие остатки товаров.

Товарно-транспортная накладная – то официальный документ, который подтверждает перемещение товаров от одного юридического или физического лица к другому. ТТН выдается отправителем и прикладывается к грузу при его отправке, а далее сопровождает груз весь путь передвижения до получателя.[11]

ТТН содержит следующую информацию:

- Номер и дата составления накладной;

- Информация о грузе: наименование товаров, их количество и стоимость, а также вес, объем и характеристики груза;

- Данные об отправителе, получателе и перевозчике груза, включая названия организаций, фамилии, имена, отчества и контактную информацию;

- Подписи отправителя, получателя и перевозчика, а также печати и даты составления накладной.

Цель ТТН заключается в том, чтобы документировать процесс перемещения товаров с целью контроля за их перемещениями и предотвращения возможных проблем при доставке грузов (потеря, повреждение, задержка). Она также используется для учета и налогообложения перемещений товаров между юридическими и физическими лицами.[12]

Своевременное оформление документов по приходным и расходным накладным обеспечивает стабильность организации, непрерывность оборота

средств, бесперебойность коммерческой деятельности предприятия. На основании данных документов формируется отчет об остатках товаров и выручка с доставки товаров. Несвоевременное оформление документов и подсчет остатков товаров влечет перебои в деятельности, снижение прибыли, нарушение договорных обязательств, штрафные санкции.[13]

При ведении учёта в области логистики необходимо постоянно получать информацию о клиентах и их договорах с организациями, но такой контроль вручную занимает много времени.

Разработанная автоматизированная система для логистической компании поможет улучшить работу с клиентами и контроль за работой сотрудников, а также предоставит информацию о динамике работы каждого сотрудника в целом.[14]

Разработанная система дает возможность хранить информацию о клиентах и выборе груза, и транспортировки товаров в течение всего времени, что позволит на основании входных данных формировать отчеты по остаткам и выручке.

Для внедрения автоматизированной системы в логистическую компанию необходимо соответствующее оборудование и программное обеспечение.[15]

В бакалаврской работе рассматриваются следующие функции:

авторизация пользователя;

 хранение информации о клиентах, водителях и его транспорте, товарах;

формирование приходных и расходных накладных;

отбор данных по условиям пользователя;

 формирование отчетов по остаткам товаров и выручке с доставки;

Для улучшения работы сотрудников организации необходимо создать информационную систему, которая позволит сократить время, затрачиваемое

на ввод и обработку информации, а также на формирование отчетности. Для разрабатываемой системы необходимо выполнить следующие требования:

1. Функциональность: Информационная система должна выполнять ряд конкретных функций, которые заданы ТЗ. Эти функции могут быть связаны с обработкой, хранением, передачей и анализом данных.

2. Надежность: Информационная система должна быть надежной и стабильной. Она должна быть доступна круглосуточно, а также обеспечивать сохранность данных при отказе оборудования или программного обеспечения.

3. Интерфейс: Информационная система должна обеспечивать удобный и интуитивно понятный интерфейс для пользователей. Интерфейс должен быть простым, понятным, функциональным и соответствующим современным технологиям.

4. Безопасность: Информационная система должна обеспечивать безопасность данных и доступа к ним(авторизация пользователей).

5. Производительность: Информационная система должна обеспечивать высокую скорость обработки и передачи данных, а также быстрый отклик на запросы пользователей.

6. Масштабируемость: Информационная система должна быть масштабируемой, то есть должна уметь обрабатывать объемы данных, которые будут расти в будущем, без потери производительности и надежности.

7. Совместимость: Информационная система должна быть совместима с другими компонентами инфраструктуры бизнеса и стандартами, которые используются в организации.

Общие требования к информационной системе могут быть расширены или изменены в зависимости от конкретных потребностей организации и процессов, которые должны быть автоматизированы с помощью информационной системы.[16]

# <span id="page-15-0"></span>**1.4 Анализ существующих разработок и выбор стратегии автоматизации «КАК ДОЛЖНО БЫТЬ»**

### <span id="page-15-1"></span>**1.4.1 Анализ существующих разработок для автоматизации задачи**

В современном мире существует огромное количество программных решений для управления бизнесом. Поэтому в данном подразделе рассмотрим наиболее подходящие АСУ, с которыми может работать логистическая компания:

1С:Предприятие 8. Транспортная логистика, экспедирование и управление автотранспортом КОРП – это программный продукт компании "1С", предназначенный для автоматизации деятельности транспортных компаний и организаций, занимающихся сопутствующими логистическими услугами. Программный продукт 1С:Предприятие транспортная логистика помогает улучшить управление бизнес-процессами компании, повысить эффективность работы персонала и уменьшить издержки ведения бизнеса. Он является надежным и удобным инструментом для автоматизации деятельности транспортных компаний и логистических организаций.[17]

Достоинства:

 Управление грузоперевозками: от оперативного планирования до учета фактических затрат на производство перевозки;

 Управление внутренними процессами транспортной компании: учет техники, персонала, ремонта и т.д.;

 Работа с клиентами: учет клиентов, формирование и обработка договоров, учет оплат и задолженностей;

 Учет запасных частей и расходных материалов: учет остатков, закупок и расходов на запчасти и материалы;

 Анализ деятельности: формирование отчетов и анализ данных о деятельности и финансовом состоянии компании.

Недостатки:

Стоит очень дорого и для обновления программы нужно

докупать сервис ИТС-отраслевой;

 Достаточно сложно переносить данные из других программ, необходим программист для написания кода переноса данных;

 сложность поиска ошибок, допущенных по вине человеческого фактора;

Перегруженный интерфейс, сложно найти нужную информацию;

 нужно дополнительно обучатся и соответственно это дополнительные расходы;

1С:Предприятие 8. Управление Автотранспортом ПРОФ – Отраслевое решение на базе современной технологической платформы "1С:Предприятие 8.3" предназначено для автоматизации управленческого и оперативного учета работы автопарка.[17]

Достоинства:

 Понятный интерфейс, быстрая и удобная навигация, гибкая расширенная настройка любых отчетов;

обмен данными с типовыми конфигурациями «1С»;

современная гибкая архитектура;

возможно работать из дома;

надежность работы;

Недостатки:

Стоит очень дорого;

 Для обновления программы нужно докупать сервис ИТСотраслевой;

 при переходе из других программ возникает сложность переноса данных.

Максоптра - онлайн-сервис для управления логистикой, которая дает возможность распределять заказы между курьерами, а также помогает строить удобные маршруты и контролировать онлайн доставку.[18]

Достоинства:

 Большой выбор товаров: на Максоптре представлены тысячи товаров разных категорий, что позволяет пользователям выбирать из широкого ассортимента.

 Простота использования: платформа Максоптры является простой в использовании, благодаря чему пользователи могут быстро и легко находить товары, закупать их и контролировать весь процесс до получения заказа.

 Низкие цены: оптовые цены на Максоптре могут быть значительно ниже, чем цены на розничный товар, что позволяет пользователем значительно экономить на затратах.

 Система безопасности: платформа Максоптры имеет встроенную систему безопасности, которая помогает защитить пользователей от мошенничества и других проблем.

Недостатки:

 Сложности с доставкой: также как и у других площадок для оптовых продаж, у Максоптры могут быть сложности с доставкой, поскольку продавцы товаров часто имеют разное местоположение;

 Ограниченный доступ: Максоптра ориентирована исключительно на оптовые продажи, поэтому доступ к ее услугам могут иметь только зарегистрированные бизнес-пользователи;

 Конкуренция: как и в любой торговой платформе, на Максоптре есть сильная конкуренция между продавцами за привлечение внимания покупателей, что может быть сложным для новичков в платформе. Необходимо дополнительно обучать сотрудников;

Рассмотрев существующие программные разработки для автоматизации задачи, выявили, что они полностью не удовлетворяют потребностям логистической копании которые были поставлены перед информационной системой. Соответственно логистическая компания

решила, что будет производится собственная разработка информационной системы.[19]

# <span id="page-18-0"></span>**1.4.2 Выбор и обоснование стратегии автоматизации задачи**

Компания решила разрабатывать информационную систему, которая соответствовала их потребностям. Соответственно спроектируем модель «Как должно быть».

На рисунке 5 приведена контекстная диаграмма информационной системы.

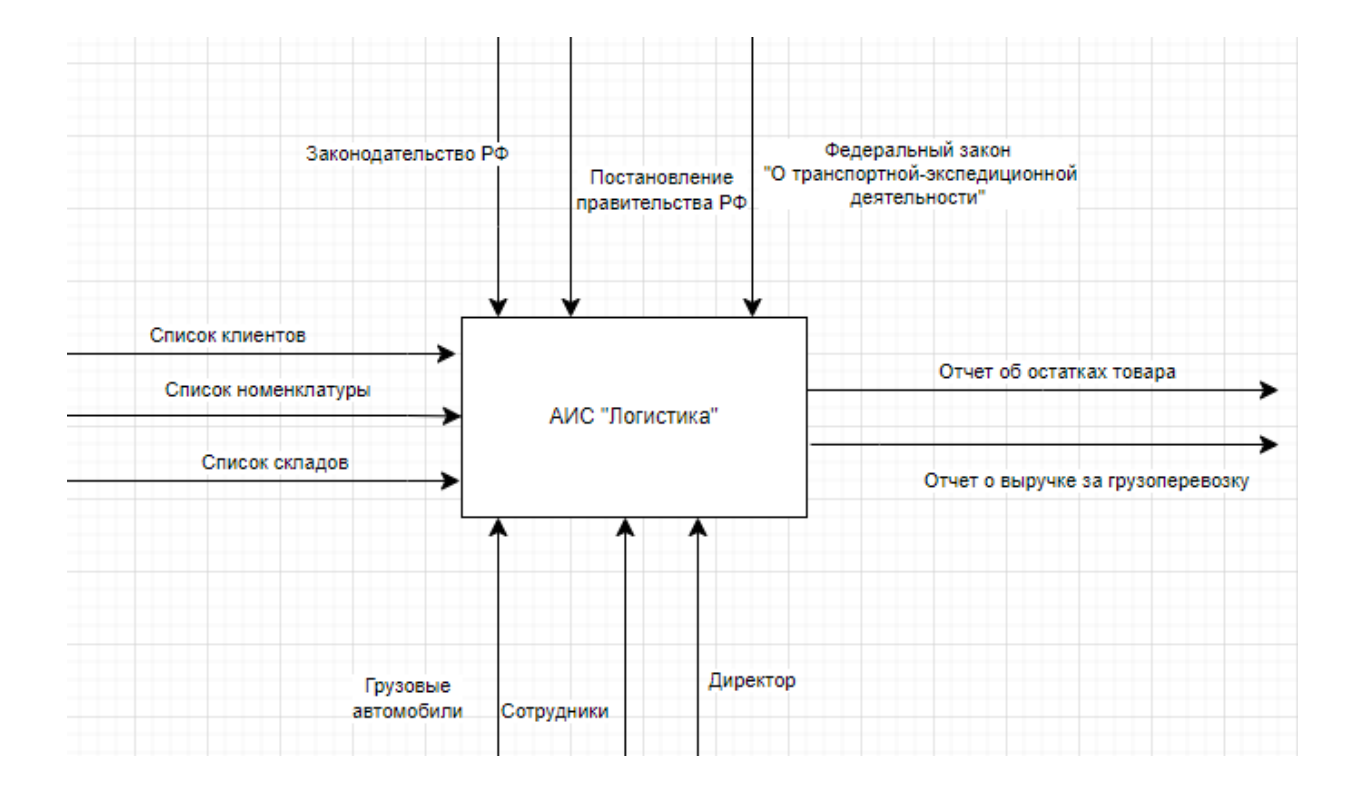

Рисунок 5 – Контекстная диаграмма «АИС «Логистика»»

Входными данными являются:

- список номенклатуры;
- список клиентов;
- список складов;

Данные, которые являются входными будут включатся в формировании документов и их движений (приходов и расходов).

При внедрении системы в работу и ведения базы данных будут получены следующие результаты:

отчет об остатках товаров;

отчет о выручке за грузоперевозку товаров.

Для выполнения донного процесса под руководством директора выполняется с помощью сотрудников и с использованием грузовых автомобилей предназначенных для перевозки грузов различных габаритов на основании законодательства РФ, постановления правительства РФ и Федеральных закона «О транспортно-экспедиционной деятельности».[20]

На рисунке 6 построена декомпозиция диаграммы «АИС«Логистика»» диаграммы «Как Должно Быть».

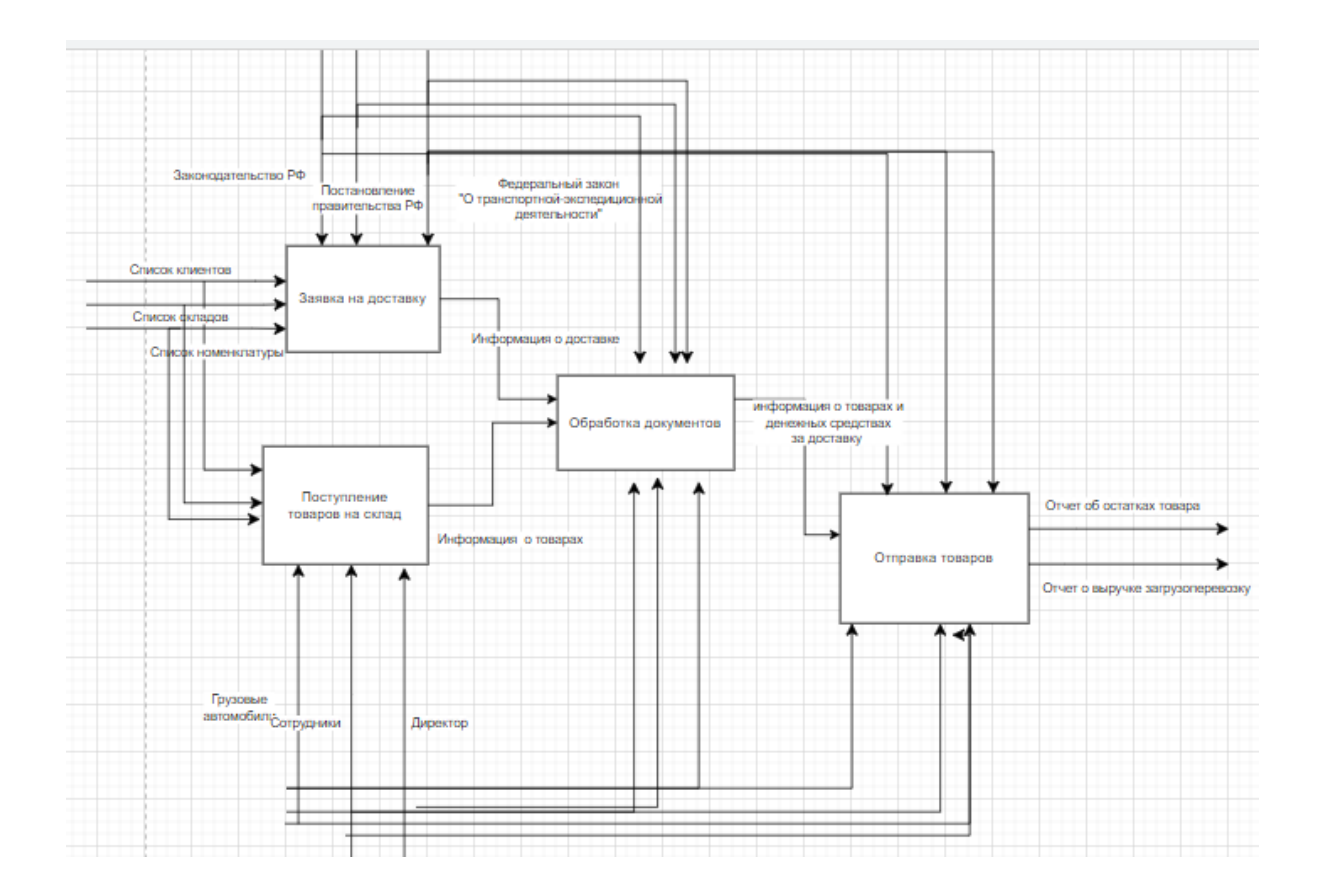

Рисунок 6 – Декомпозиция диаграммы «АИС «Логистика»»

На стадии декомпозиции логистической компании формируется заявка на доставку товаров или поступление товаров на склад. Следом производится обработка документов, а именно формируется информация о доставке или о поступивших товарах на склад. И после введенных данных появляется возможность формировать итоговые отчеты.[21]

Разберем диаграмму блока «Обработка документов» бизнес - процесса «как есть» (рисунок 7).

Разберем каждый этап декомпозиции бизнес-процесса:

1. «Ведомость об оплате за доставку» - Бухгалтер формирует выписки о суммах за доставку после передает данные логисту для обработки информации.

2. «Ведомость об оплатах за товары» - Менеджер по закупкам формирует выписки о суммах за товары которые поступили на склад после передает данные бухгалтеру для обработки информации.

После вышеописанного переходим на следующие стадии «Формирование приходной накладной» и «Формирование товарнотранспортной накладной».

3. «Ввод данных в БД документа «Приходной накладной»» - бухгалтер на основе данных об оплатах вводит приходную накладную для подсчета остатков товара.

4. «Ввод данных в БД документа «Товарно-транспортной накладной»» - логист перед тем как отправить груз формирует в базе данных печатную форму где рассчитывает стоимость товаров и доставки. Далее печатную форму передает Водителю. А сами данные по подсчёту остатков и выручки с доставки бухгалтер берет из базы данных сформировав отчет.

5. «Автоматический подсчет остатков товара» - на данном этапе бухгалтер на основе данных введенных в базу данных, формирует отчет по остаткам товара.

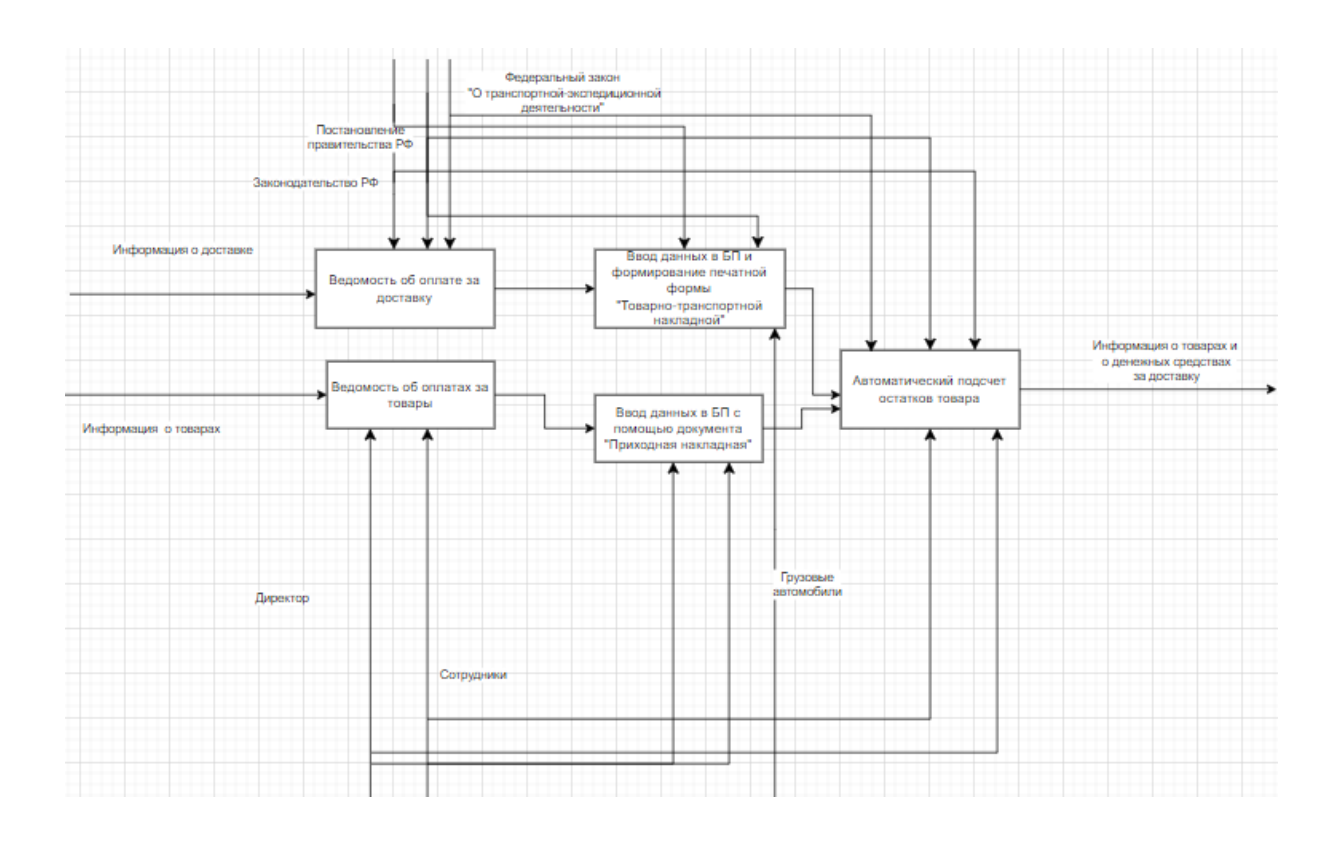

Рисунок 7 – Декомпозиция блока «Формирование выручки организации»

Диаграмма «Как Должно Быть», упрощает работу сотрудников и отражает все преимущества АИС для работы логистической компании. С использование информационной системы процесс работы сотрудников будет максимально удобен, так как основные данные буду в программе. Эти данные можно сохранить, делать копии это дает возможность восстанавливать информацию при неисправности базы данных.[22]

Выводы по главе 1

В первой главе была изучена предметная область и построена организационная структура предприятия. Сотрудники логистической компании отвечают за отдельные операции работы и функционирования для достижения определенных целей.

После анализа предметной области спроектировали концептуальную модель нотации IDEF0 «КАК ЕСТЬ» и «КАК ДОЛЖНО БЫТЬ».

Обе модели являются важными инструментами для разработки стратегии развития компании и оптимизации ее бизнес-процессов.

Концептуальная модель «КАК ЕСТЬ» позволила идентифицировать проблемы и узкие места в существующих процессах и системах и разработать план по их оптимизации. Концептуальная модель «КАК ДОЛЖНО БЫТЬ» позволила определить желаемое состояние бизнеспроцессов и систем, а также разработать стратегию по их достижению.

Концептуальные модели «КАК ЕСТЬ» и «КАК ДОЛЖНО БЫТЬ» являются важными инструментами для развития компании и обеспечения ее эффективной работы. Разработка этих моделей позволила определить текущее состояние компании, выявить проблемы и узкие места, а также разработать стратегию по их устранению и развитию.

Также рассмотрели анализ существующих разработок, которые могла использовать компания. Но не одна из них не подошла по требованию заказчика, поэтому было принято решение разрабатывать собственную информационную систему.

Разработка информационной системы «Логистика» решит ряд проблем связанные с вводом, хранением и обработкой большой информации.

## **Глава 2. Разработка и реализация проектных решений**

#### <span id="page-23-1"></span><span id="page-23-0"></span>**2.1 Логическое моделирование предметной области**

#### <span id="page-23-2"></span>**2.1.1 Логическая модель и ее описание**

Перед тем как проектировать логическую модель, необходимо построить диаграмму вариантов использования, которая полноценно отразить взаимодействие работы пользователей с разработанной программой (Рисунок 8).[23]

При использовании программы пользователем, есть ряд возможностей, а именно оформление необходимых документов и формирование отчетов.

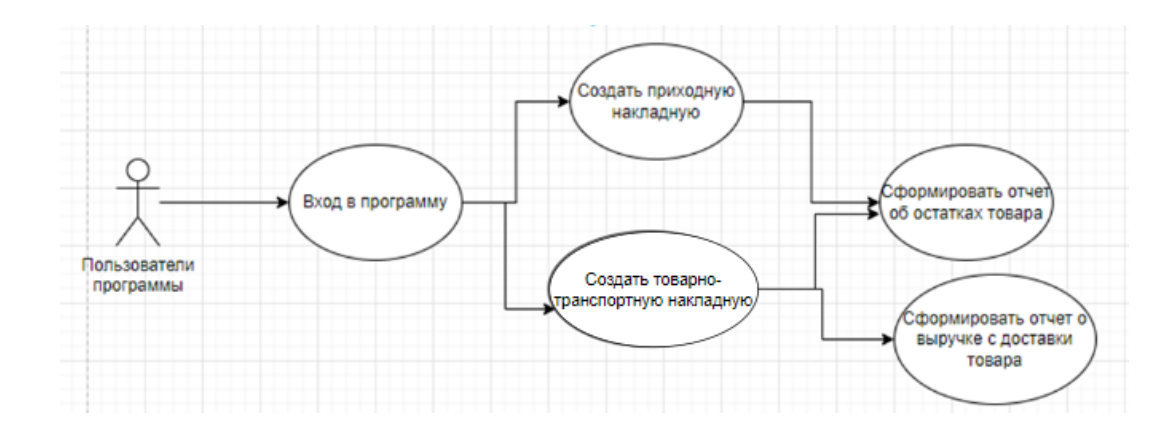

Рисунок 8 – Диаграмма вариантов использования

Разработка базы данных является основным программным решением в любой экономической сфере деятельности.

Способ проектирования логической модели «сущность – связь» используется как универсальный метод проектирования базы данных.

Перейдем к построению логической модели. Она будет в виде наборов данных с предопределенными связями между ними.

В разрабатываемой системе, были определены следующие сущности:

Сущность «Номенклатура» содержит информацию о товарах и услугах.

Сущность «Клиент» содержит информацию о клиентах.

Сущность «Склад» содержит информацию о складах.

Сущность «Единица измерения» содержит информацию о видах единиц измерений.

Сущность «Автомобили» содержит информацию о автомобилях.

Сущность «Водители» содержит информацию о водителях и о транспортных средствах, которыми они управляют.

Сущность «Приходная накладная» содержит информацию о поступившей номенклатуре и ее стоимости на склад.

Сущность «Товарно-транспортная накладная» содержит информацию о клиентах и о месте доставки товара, стоимость доставки, с какого склада отгружается товар, о водителе и его автомобиле, который будет вести товар.

На ER-диаграмме отражены наборы атрибутов и первичных ключей, которые имеется каждая сущность, описанная выше. Для выполнения всех функций информационной системы определяется хранение информации в определенной сущности и в атрибутах.[24]

На рисунке 9 представлена логическая модель.

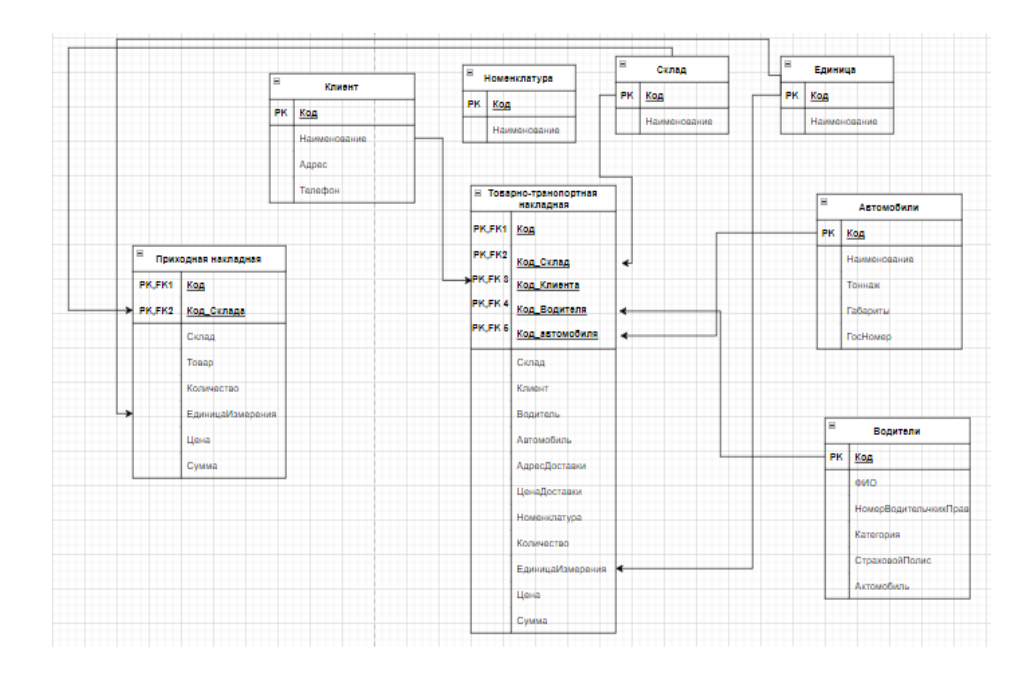

Рисунок 9 – Схема логической модели «сущность-связь»

# <span id="page-25-0"></span>**2.1.2 Характеристика нормативно-справочной и входной оперативной информации**

Исходя из построенной логической модели определили, что справочной входной информацией будут является справочники «Клиенты», «Автомобили», «Водители», «Склады», «Номенклатура», «Единица измерения». Это необходимо для корректной работы системы. [25]

И соответственно, чтобы не дублировать одну и ту же информацию будут использоваться ссылки на справочники при создании документов.

Для получения итоговых значений необходимо, чтобы была возможность вносить данные в систему. В качестве входной информацией будут использоваться документы «Приходная накладная» и «Товарнотранспортная накладная». После внесенных данных появится возможность формировать отчеты.[26]

На рисунке 10 представлена структура Документа «приходная накладная».

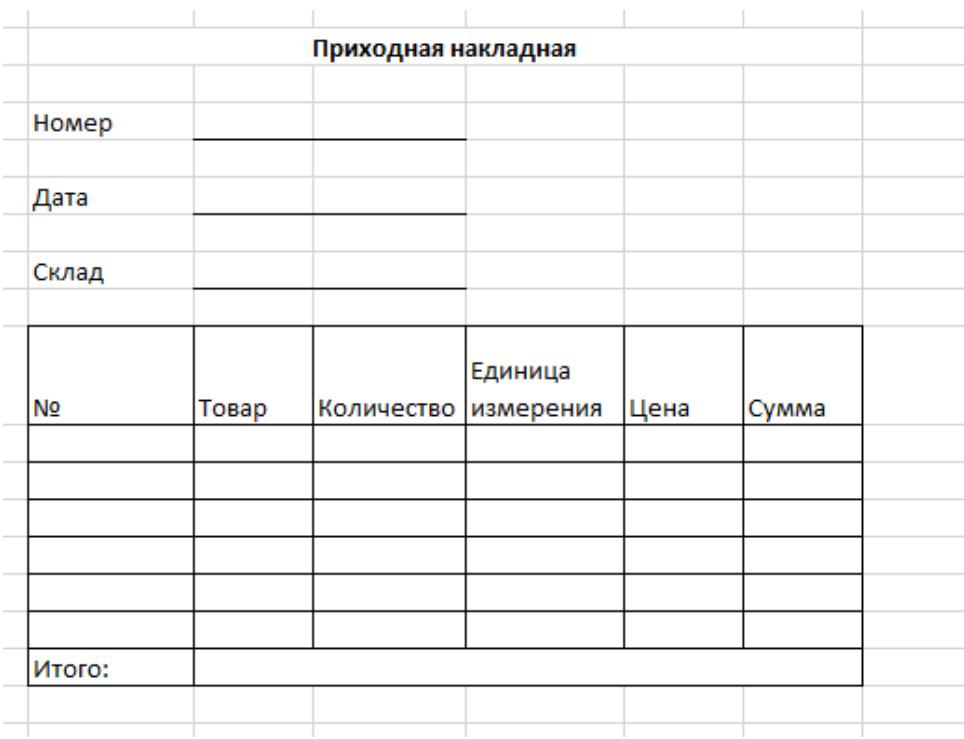

### Рисунок 10 – Документ приходная накладная

На рисунке 11 представлена структура Документа «Товарнотранспортная накладная».

|                |       | Товарно-транспортная накладная (ТТН) |                    |      |       |
|----------------|-------|--------------------------------------|--------------------|------|-------|
|                |       |                                      |                    |      |       |
| Номер          |       |                                      |                    |      |       |
| Дата           |       |                                      |                    |      |       |
| склад          |       |                                      |                    |      |       |
| Клиент         |       |                                      |                    |      |       |
| Водитель       |       |                                      |                    |      |       |
| Автомобиль     |       |                                      |                    |      |       |
| Адрес доставки |       |                                      |                    |      |       |
| Цена доставки  |       |                                      |                    |      |       |
|                |       |                                      | Единица<br>измерен |      |       |
| No.            | Товар | Количество                           | ия                 | Цена | Сумма |
|                |       |                                      |                    |      |       |
|                |       |                                      |                    |      |       |
|                |       |                                      |                    |      |       |

Рисунок 11 – Документ товарно-транспортная накладная

Приходную накладную будет формировать бухгалтер, а товарнотранспортную накладную будет формировать логист. Данные документы должны бить реализованы в системе.

# <span id="page-26-0"></span>**2.1.3 Характеристика результативной информации**

Для получение итоговых результатов из входных документов будут является отчеты: «Отчет об остатках товаров» и «Отчет о выручке с доставки товара».

На рисунке 12 представлена структура отчета «Отчет об остяках товара».

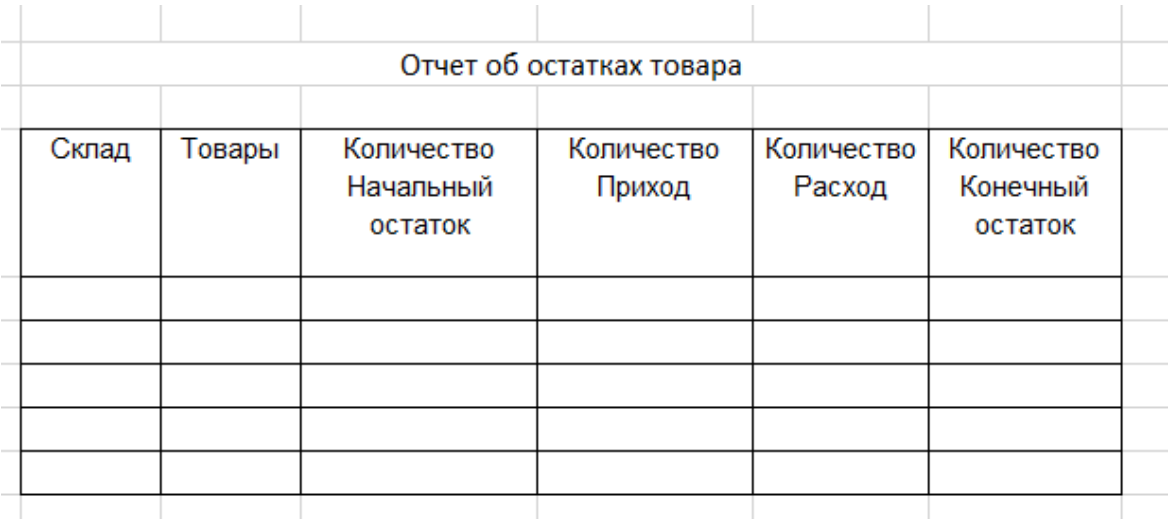

Рисунок 12 – Отчет об остатках товара

На рисунке 13 представлена структура отчета «Отчет выручке с доставки товара».

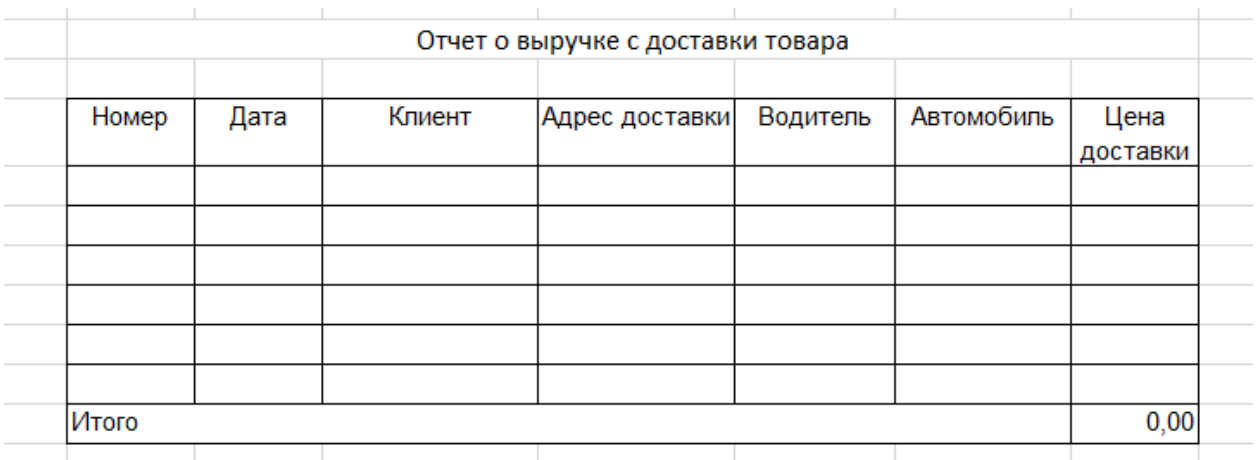

Рисунок 13 – Отчет о выручке с доставки товара

Данные отчеты необходимы для определения сколько есть товаров на складе и выявление прибыли с доставки данного товара в различные места.

#### <span id="page-28-0"></span>**2.2 Физическое моделирование предметной области**

# <span id="page-28-1"></span>**2.2.1 Выбор архитектуры автоматизированной информационной системы**

Выбор архитектуры автоматизации информационной системы зависит от множества факторов, таких как цель автоматизации, объем данных, требования к надежности и безопасности системы, доступность технических ресурсов и многих других.[27]

Существует несколько распространенных архитектур для автоматизации информационных систем:

1. Клиент-серверная архитектура. Эта архитектура предполагает наличие клиентских приложений, которые обращаются к серверу для получения данных или выполнения определенной функции. Сервер является центральным элементом системы и обрабатывает запросы от клиентов.

2. Веб-архитектура. Эта архитектура используется для создания приложений, доступных через браузер. Веб-сервер обрабатывает запросы от браузера и отвечает на них, используя базу данных.

3. Распределенная архитектура. Эта архитектура состоит из нескольких узлов, между которыми осуществляется обмен данными. Узлы могут быть физически разделены на разные серверы или могут работать на одном сервере, но с разными процессами.

4. Ориентированная на сервисы архитектура. Эта архитектура предполагает создание набора сервисов, доступных через веб-сервисы. Эти сервисы могут использоваться в различных приложениях и на разных платформах.

5. Архитектура файл-сервера. Эта архитектура предполагает использование в тех случаях, когда необходимо хранить и управлять общим доступом к файлам и данным на централизованном сервере.

Конкретный выбор архитектуры зависит от множества факторов и должен быть произведен на основе анализа потребностей и задач, которые

требуется решить. Из вышеперечисленных архитектур подробнее проанализируем и сравним таких как: архитектура «клиент-сервер» и «файлсервер»

Использование архитектуры файл-сервера может быть полезно, например, для организаций, где множество пользователей работают с общими документами и файлами, и когда требуется обеспечить централизованное управление доступом и безопасностью. Архитектура файлсервера позволяет также упростить администрирование и обслуживание сети, улучшить производительность и избежать дублирования данных. Кроме того, она может обеспечить более эффективное использование ресурсов сети и повысить скорость доступа к общим файлам.[28]

Архитектура «клиент-сервер» используется во многих сферах и областях, где необходимо совместное использование ресурсов и обмен данных между участниками. Некоторые из типичных случаев использования включают:

1. Системы управления базами данных (СУБД)

Клиент-серверная архитектура является наиболее распространенным подходом для СУБД. В этом случае клиенты (обычно ПК) обращаются к серверу (компьютеру, на котором исполняется база данных) для выполнения операций чтения, записи и обновления данных.

2. Программное обеспечение на заказ

Клиент-серверная архитектура позволяет создавать крупные и сложные программные системы, которые могут обслуживать большое количество пользователей. Базовый принцип работы - клиенты запрашивают данные у сервера, и сервер обрабатывает эти запросы и отправляет ответы клиентам.

3. Веб-приложения

Веб-сайты и веб-приложения в подавляющем большинстве случаев используют клиент-серверную архитектуру. Браузеры на ПК являются клиентами, а сервера предоставляют веб-страницы, персональные данные и другие данные.

4. Системы управления сетью

Клиент-серверная архитектура широко используется в системах управления сетью и приложениях, которые контролируют и мониторят работу сетевых устройств и обмен данными.

5. Игры в режиме реального времени

Архитектура «клиент-сервер» используется в играх, в которых игроки могут играть в режиме реального времени, взаимодействуя непосредственно друг с другом и с игровым сервером.[29]

В целом, любые приложения, которые предполагают обмен данными между несколькими пользователями или использование распределенных ресурсов, могут использовать архитектуру «клиент - сервер».

Для разработанной базы на платформе 1С:Предприятие подходит клиент-серверная архитектура. Это связано с тем, что данная платформа использует модель клиент-сервера для работы с базой данных. В данном случае, клиентом может выступать любой пользователь, который подключается к серверу, где находится база данных, и выполняет нужные действия. Соответственно, сервер обрабатывает запросы от клиентов, осуществляет доступ к базе данных, и выполняет необходимые операции.[30]

Кроме того, использование клиент-серверной архитектуры обладает следующими преимуществами:

- Обеспечение централизованного управления базой данных, сбора данных и контроля над ними.

- Удобство работы в распределенных группах, и возможность ограничения уровня доступа к информации в зависимости от роли пользователя.

- Возможность резервного копирования данных, что обеспечивает их сохранность и при отказе сервиса.

- Высокая производительность сервера, что позволяет работать с базами данных большого объема и с большим количеством пользователей.

Следует отметить, что выбор архитектуры зависит от требований,

которые предъявляются к разрабатываемой системе и ее возможностям. Клиент-серверная архитектура, хотя и представляет собой наиболее распространенный подход при разработке систем на базе 1С, может не подходить в случаях необходимости более высокой надежности, масштабирования и других особенных требований.[31]

Соответственно рассмотрев подробнее две наиболее используемы архитектуры «Клиент-сервер» и «Файл-сервер» можно сделать вывод, что подходящая архитектура, которая будет закрывать потребность клиента и удовлетворять надежности работы системы является «клиент-сервер».[32]

На рисунке 14 представлена архитектура типа «клиент-сервер» информационной системы.

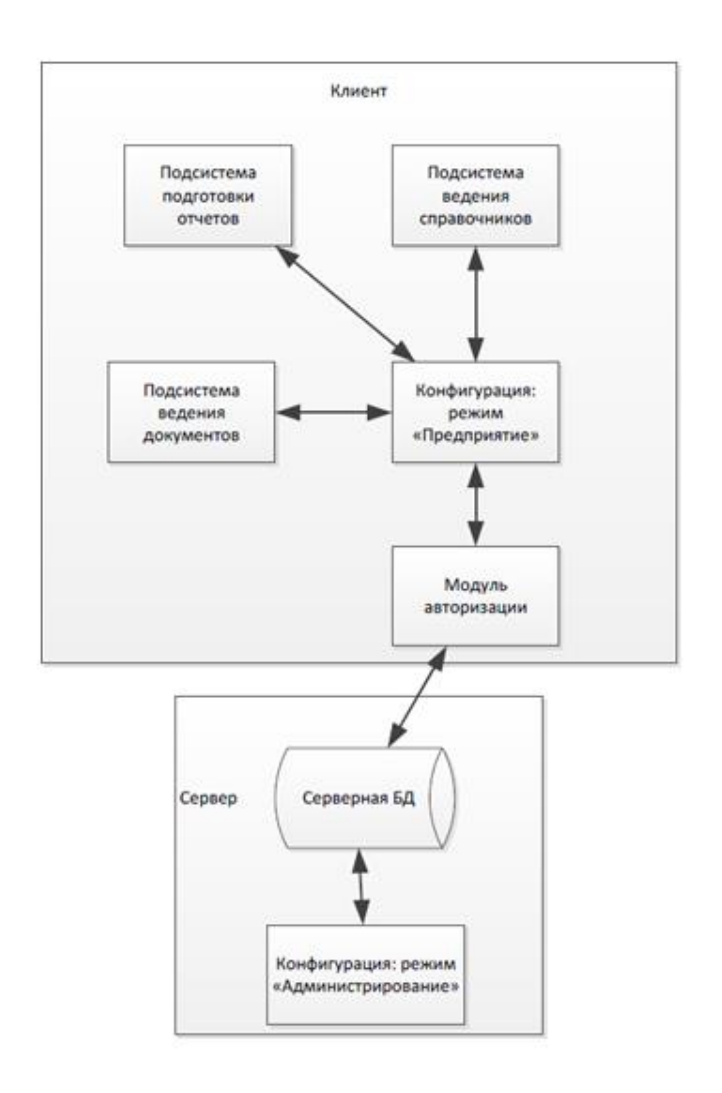

Рисунок 14 – Архитектура информационной системы

Структура технологической платформы «1С: Предприятие 8.3» представлена на рисунке 15.

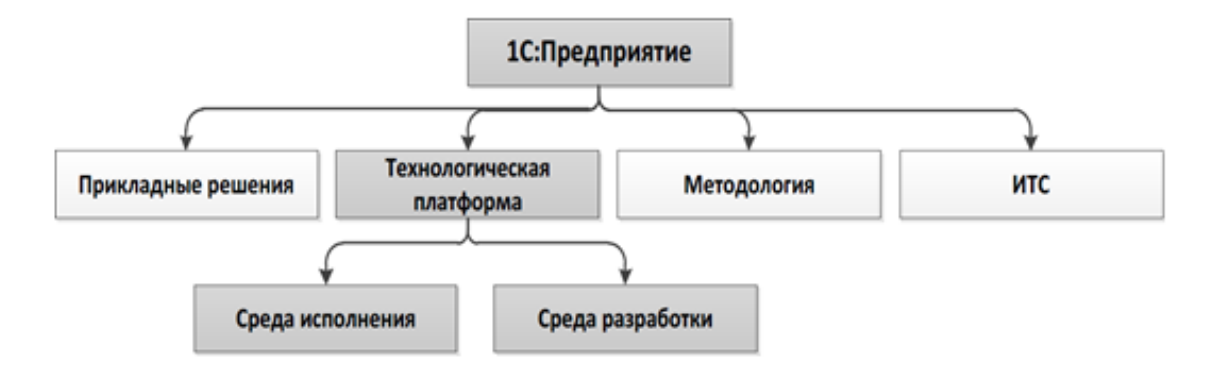

Рисунок 15 – Структура платформы «1С: Предприятие 8.3»

Разработка на платформе 1С будет максимально отвечать требованиям заказчика.

### <span id="page-32-0"></span>**2.2.2 Физическое моделирование**

Функциональная схема проектируемой конфигурации - это схематическое изображение всех функций, которые будут реализованы в конфигурации. Она позволяет визуализировать и определить все основные модули, процессы и виды деятельности, которые будут реализованы в системе.[33]

Главной целью функциональной схемы является создание общего понимания о том, какой тип системы разрабатывается, какие функции будут осуществляться, и кто каким образом сможет использовать каждую функцию.

Функциональная схема используется в процессе анализа и проектирования информационной системы. Она позволяет определить все основные процессы и функции, которые должны быть поддержаны в конфигурации, определить необходимый объем информации, который должен обрабатываться, и выявить возможные недостатки.[34]

Она также позволяет определить способ доступа к данным и контролировать перемещение информации в системе, что позволяет предотвратить ошибки в процессе работы с конфигурацией. Таким образом, функциональная схема является важным элементом процесса разработки программной конфигурации, которая позволяет определить все необходимые параметры и настройки для разработки высокопроизводительной и надежной системы.[35]

Функциональная схема проектируемой конфигурации представлена на рисунке 16.

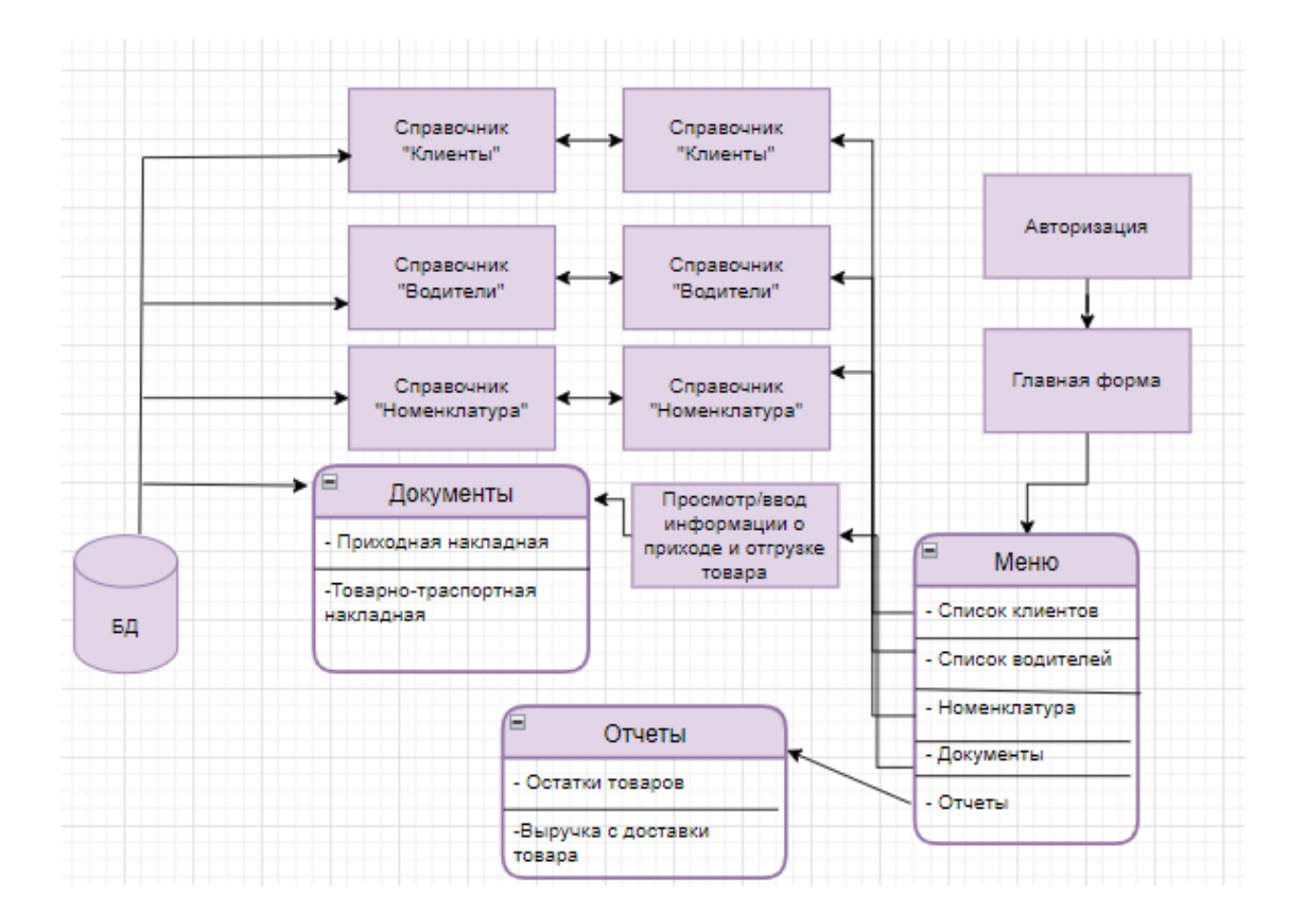

Рисунок 16 – Функциональная схема проектируемой конфигурации «разработки информационной системы для логистической компании»

Проектируемую систему можно разбить на три подсистемы:

– Справочники;

- Документы;
- Отчеты.

Следующим шагом будет определение типов данных переменных. На рисунке 17 представлена физическая модель данных.

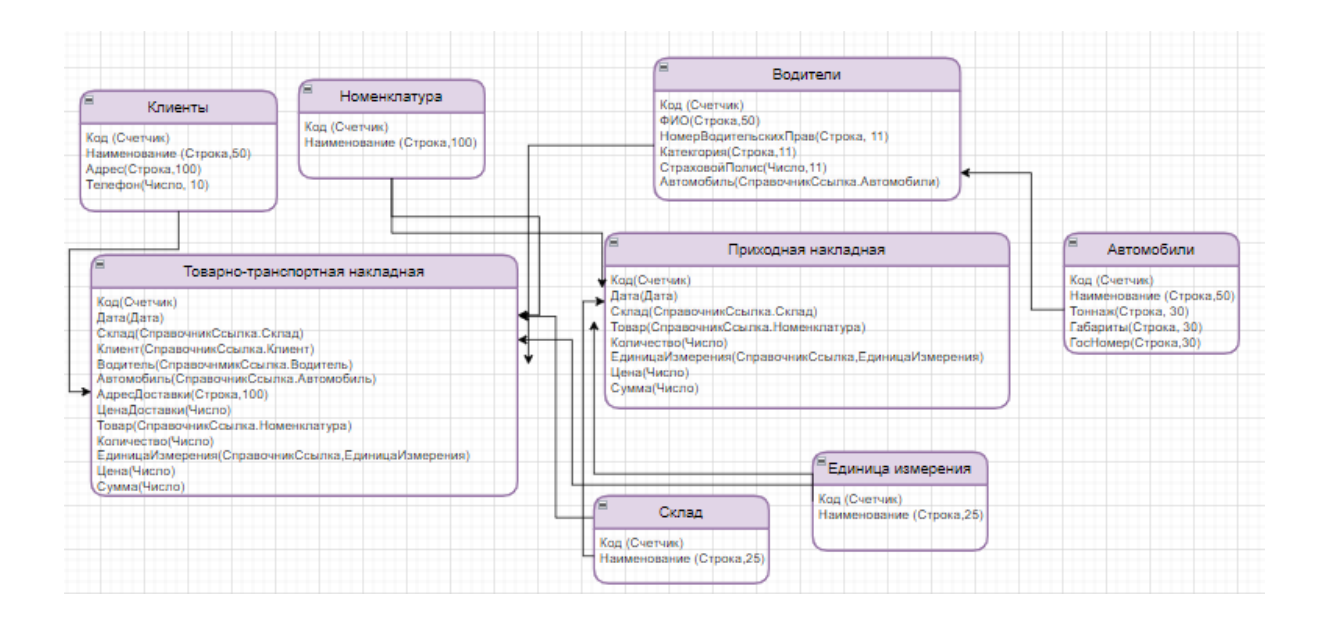

Рисунок 17 – Физическая модель

Элементы системы будут созданы на основании физической модели.

## <span id="page-34-0"></span>**2.2.3 Описание программных модулей**

Интерфейс для пользователя должен быть интуитивно понятным и удобным в использовании. Пользователь должен быстро и без напряжения находить необходимые функции и осуществлять нужные действия. Важным аспектом интерфейса является его простота и минимализм. Минимизация элементов интерфейса и максимальное сокращение путей к необходимым функциям позволяют упростить процесс взаимодействия с программным продуктом. Также интерфейс должен соответствовать ожиданиям пользователей и быть адаптированным под их потребности и привычки. Важно учитывать целевую аудиторию и особенности ее использования программного продукта.[36]

На рисунке 18 представлен основной интерфейс программы:

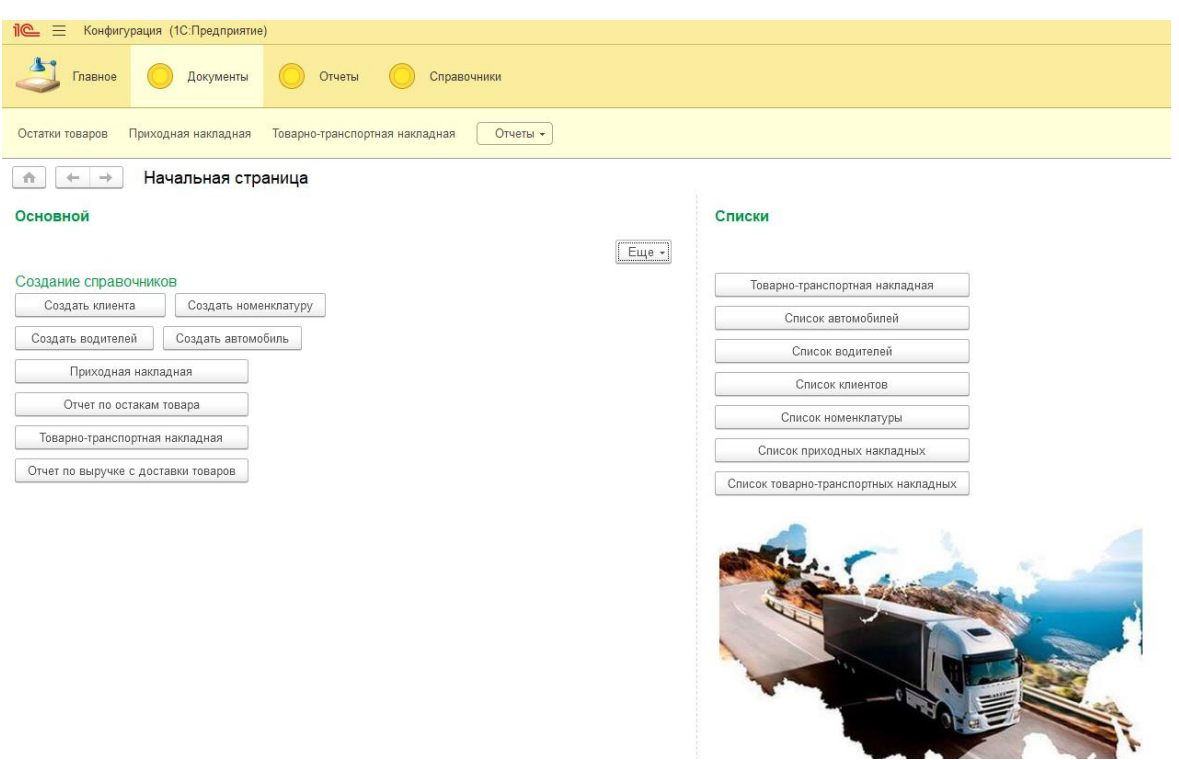

Рисунок 18 – Интерфейс программы

В программе доступны подсистемы: «Документы», «Отчеты», «Справочники».

Рассмотрим структуру справочников модуля.

Структура справочника «Клиенты» представлена на рисунке 19.

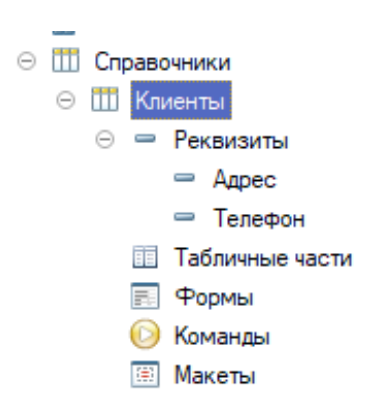

Рисунок 19 – Структура справочника «Клиенты»

Пример заполнения справочника «Клиенты» в программе представлен на рисунке 20.

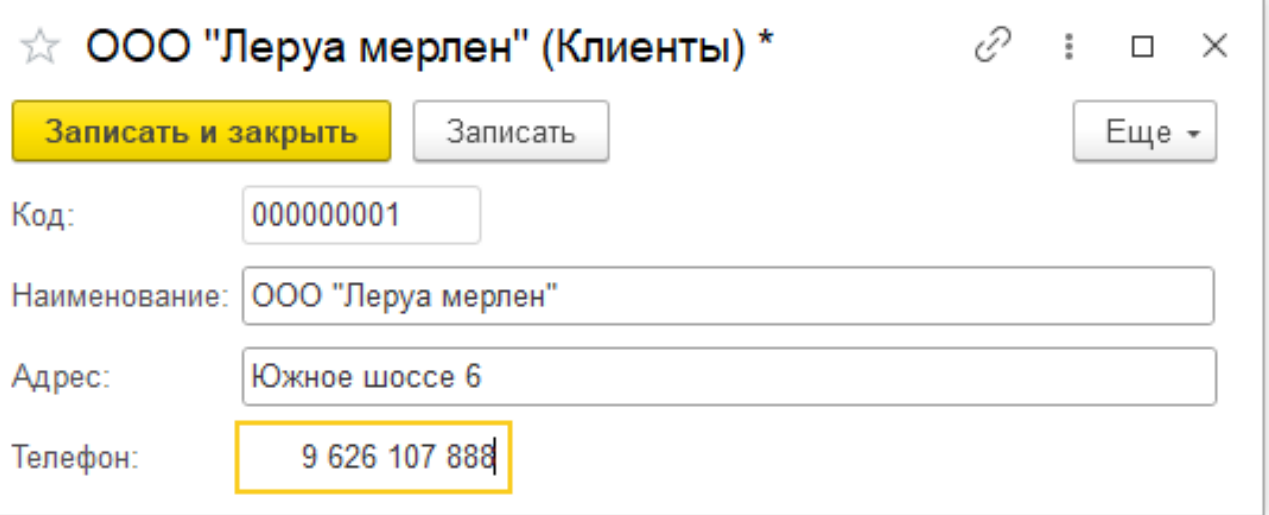

Рисунок 20 – Заполнение справочника «Клиенты»

Структура справочника «Номенклатура» представлена на рисунке 21.

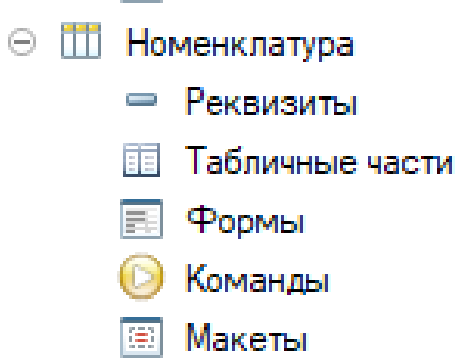

Рисунок 21 – Структура справочника «Клиенты»

Пример заполнения справочника «Номенклатура» в программе представлен на рисунке 22.

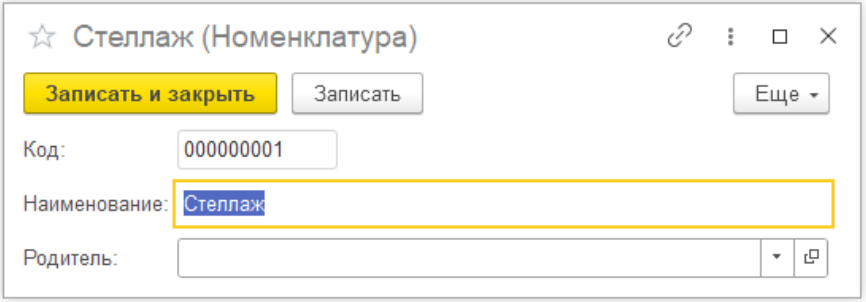

Рисунок 22 – Заполнение справочника «Номенклатура»

Структура справочника «Автомобили» представлена на рисунке 23.

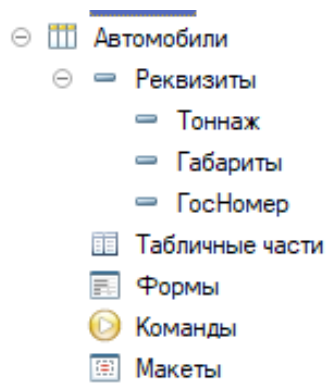

Рисунок 23 – Структура справочника «Автомобили»

Пример заполнения справочника «Автомобили» в программе представлен на рисунке 24.

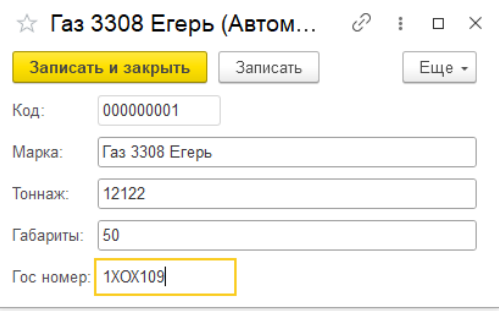

Рисунок 24 – Заполнение справочника «Автомобили»

Структура справочника «Водители» представлена на рисунке 25.

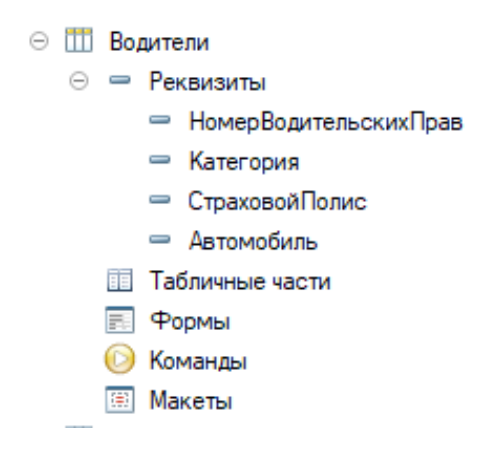

Рисунок 25 – Структура справочника «Водители»

Пример заполнения справочника «Водители» в программе представлен на рисунке 26.

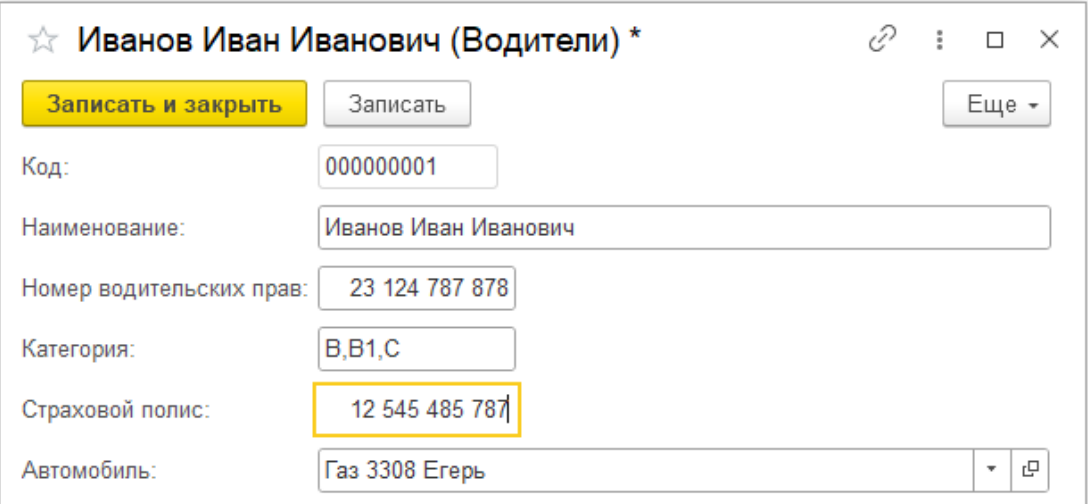

Рисунок 26 – Заполнение справочника «Водители»

Структура справочника «Склады» представлена на рисунке 27.

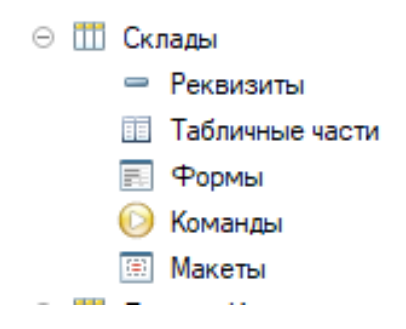

Рисунок 27 – Структура справочника «Склады»

Пример заполнения справочника «Склады» в программе представлен на рисунке 28.

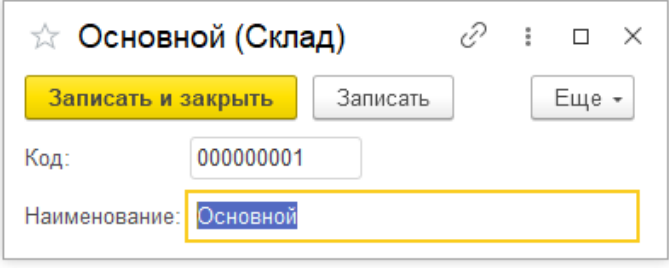

Рисунок 28 – Заполнение справочника «Склады»

Структура справочника «Единица измерения» представлена на рисунке 29.

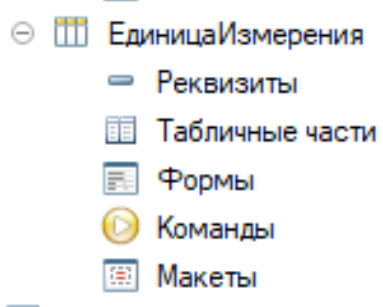

Рисунок 29 – Структура справочника «Единица измерения»

Пример заполнения справочника «Единица измерения» в программе представлен на рисунке 30.

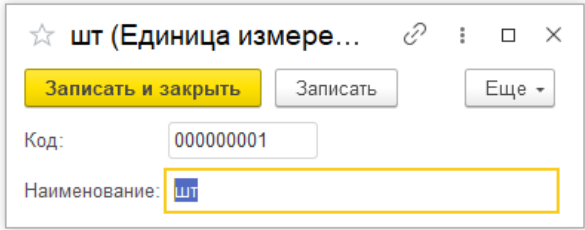

Рисунок 30 – Заполнение справочника «Единица измерения»

В программе доступны документы:

- Документ приходная накладная;

- Документ товарно-транспортная накладная;

Рассмотрим подробнее эти документы.

На рисунке 31 представлена форма документа «Приходная накладная».

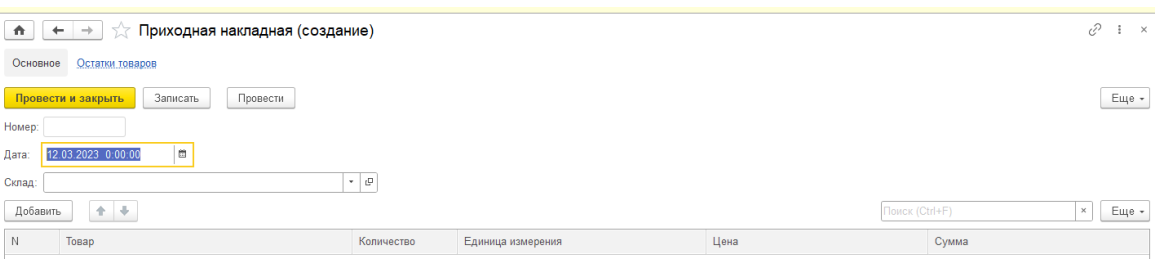

Рисунок 31 – Шаблон документа «Приходная накладная»

На рисунке 32 Показан пример заполнения документа «Приходная накладная».

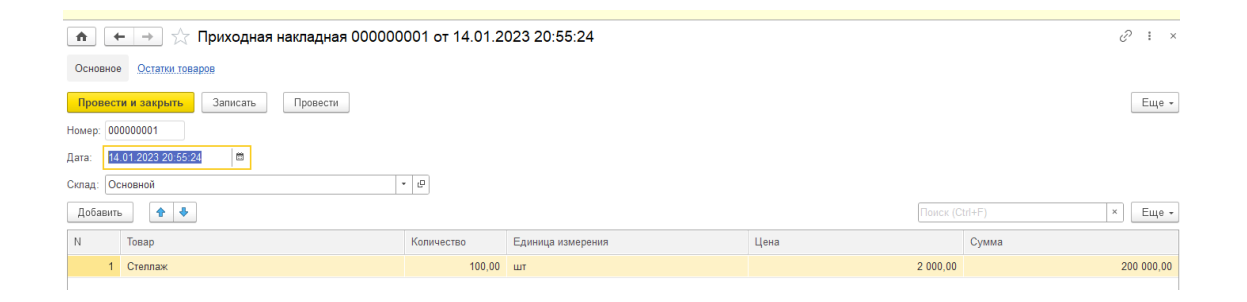

Рисунок 32 – Заполнение документа «Приходная накладная»

Документ заполняется основными данными, а именно из справочников «Склады», «Номенклатура», «Единица измерения». При заполнении табличной части автоматически заполняется цена и расчет суммы по формуле: Сумма = КоличествоТовара\*ЦенуТовара. (см. Приложение А)

Для учета остатков товара при записи приходного документа данные записываются в регистры накопления со знаком плюс. Данные записи будут учувствовать для формирования отчета «Остатки товаров». Пример заполнения регистра накопления «Остатки товара» при проведении документа представлен на рисунке 33.

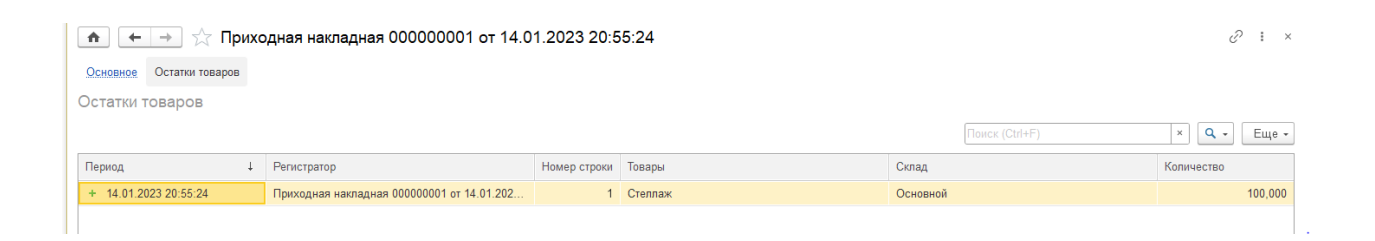

Рисунок 33 – Пример записи данных в регистры накопления «Остатки товаров»

На рисунке 34 представлена форма документа «Товарно-транспортная накладная».

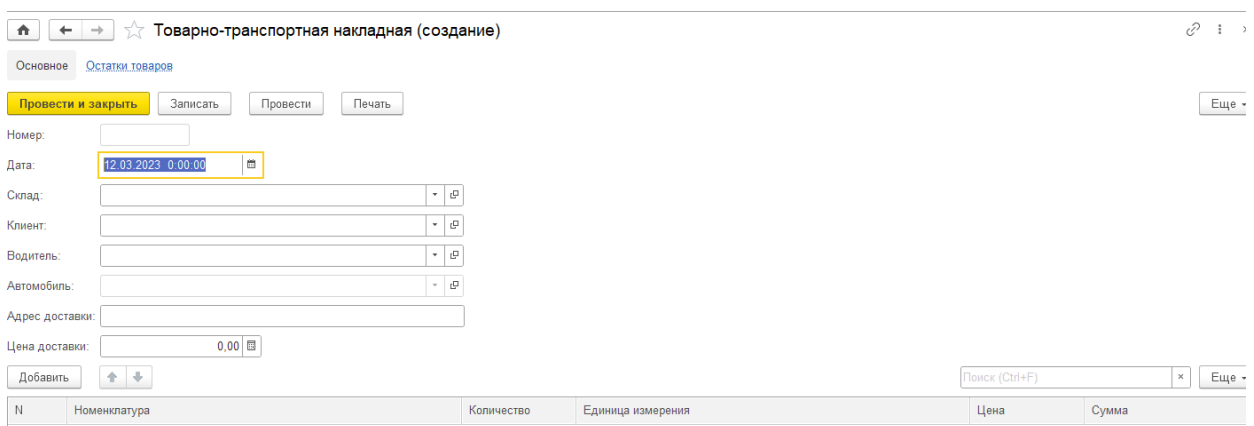

Рисунок 34 – Шаблон документа «Товарно-транспортная накладная»

На рисунке 35 Показан пример заполнения документа «Товарнотранспортная накладная».

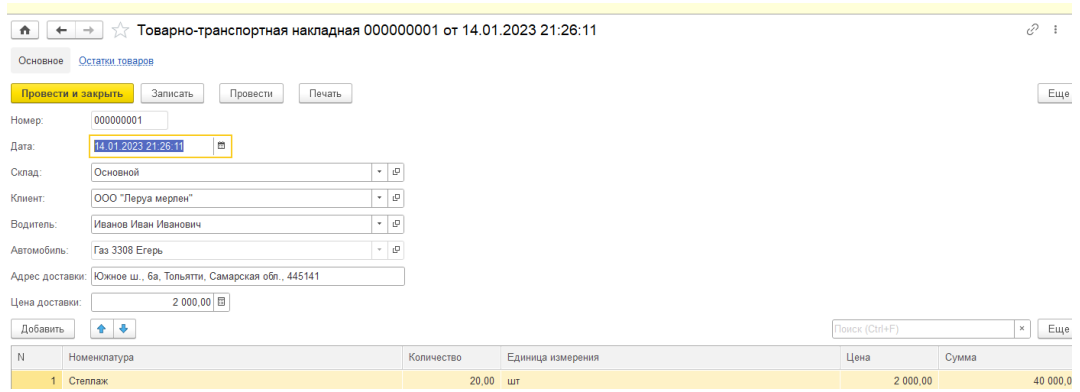

Рисунок 35 – Заполнение документа «Товарно-транспортная накладная»

Документ заполняется основными данными, а именно из справочников «Клиенты», «Номенклатура», «Склад», «Водители», «Автомобили», «Единица Измерения». При заполнении табличной части формы автоматически заполняется цена товара и расчет суммы по формуле: Сумма =ЦенаТовара \* КоличествоТовара. (см. Приложение А)

Также из данного документа можно печатать бумажный вариант товарно-транспортной накладной. На рисунке 36 представлен печатной формы товарно-транспортной накладной. Данная печатная форма передается водителю для дальнейшей грузоперевозки товара и после отгрузки товара данный документ отдается клиенту для ознакомления.[37]

#### Товарно-транспортная накладная

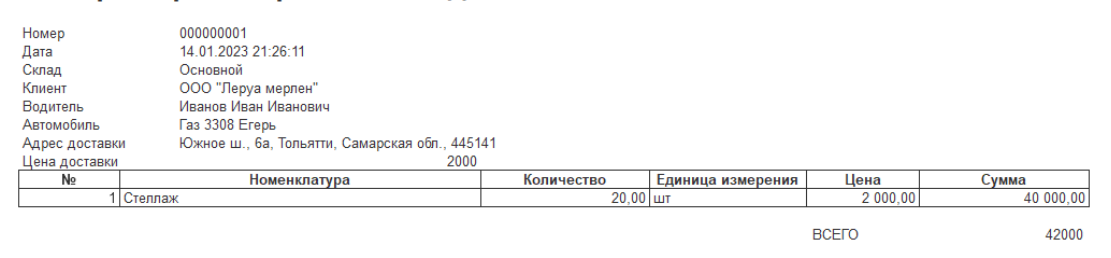

Рисунок 36 – печатная форма «Товарно-транспортная накладная»

Для учета остатков товара при записи приходного документа данные записываются в регистры накопления со знаком минус. Данные записи будут учувствовать для формирования отчета «Остатки товаров». Пример заполнения регистра накопления «Остатки товара» при проведении документа представлен на рисунке 37. (см. Приложение А)

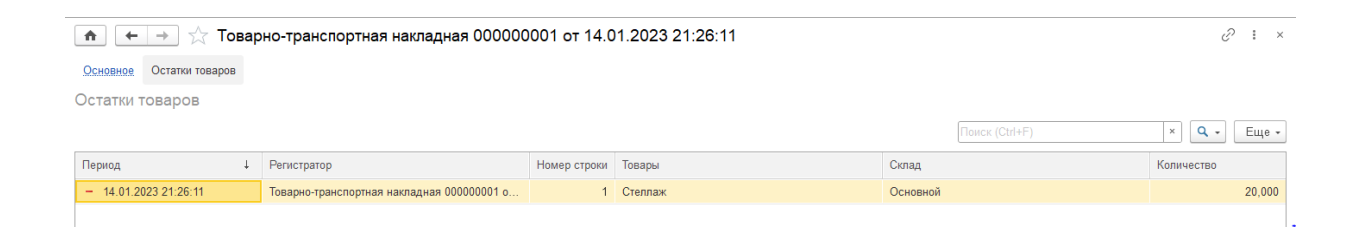

Рисунок 37 – Пример записи данных в регистры накопления «Остатки товаров»

Так же для пользователя есть возможность формировать отчеты.

Отчет — это документ, который представляет собой отображение информации на основе данных, полученных из системы. Он может быть различной формы - текстовым, графическим, табличным, диаграммами, и др.

Отчеты позволяют выбрать из баз данных нужную пользователю информацию, оформить ее в виде документа, перед выводом на печать просмотреть на экране.[5]

На рисунке 38 показана техническая часть создания отчёта в 1С предприятия 8.3 с помощью запроса. (см. Приложение А)

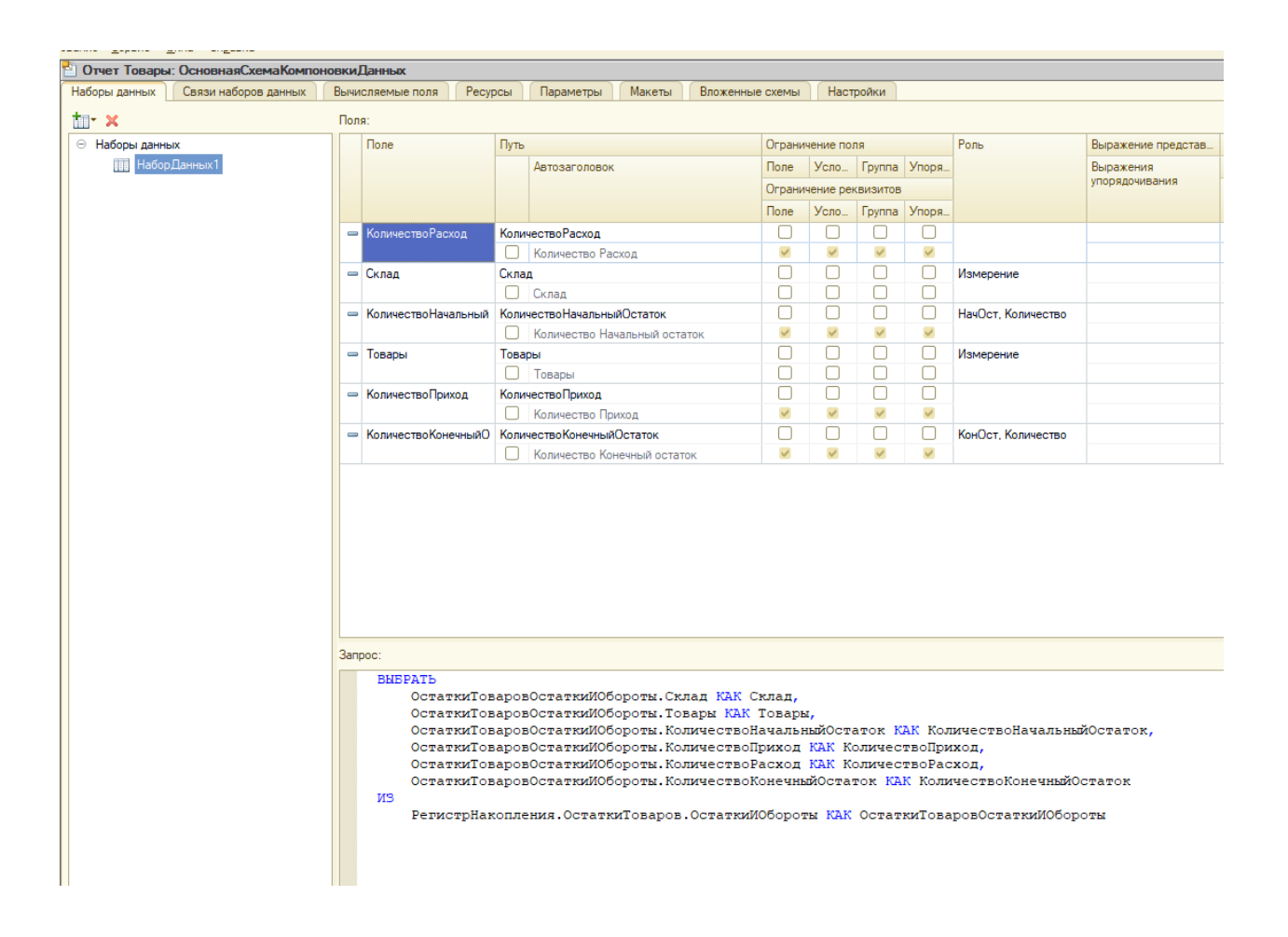

Рисунок 38 – Запрос отчета «Остатки товаров»

Отчет «Остатки товаров» создан по запросу на выборку данных, который имеет следующий вид:

# ВЫБРАТЬ

ОстаткиТоваровОстаткиИОбороты.Склад КАК Склад,

ОстаткиТоваровОстаткиИОбороты.Товары КАК Товары,

ОстаткиТоваровОстаткиИОбороты.КоличествоНачальныйОстато

к КАК КоличествоНачальныйОстаток,

ОстаткиТоваровОстаткиИОбороты.КоличествоПриход

КАК КоличествоПриход,

ОстаткиТоваровОстаткиИОбороты.КоличествоРасход

КАК КоличествоРасход,

ОстаткиТоваровОстаткиИОбороты.КоличествоКонечныйОстаток

КАК КоличествоКонечныйОстаток

ИЗ

РегистрНакопления.ОстаткиТоваров.ОстаткиИОбороты КАК ОстаткиТоваровОстаткиИОбороты

На рисунке 39 представлен сформированный отчёт «Остатки товаров»:

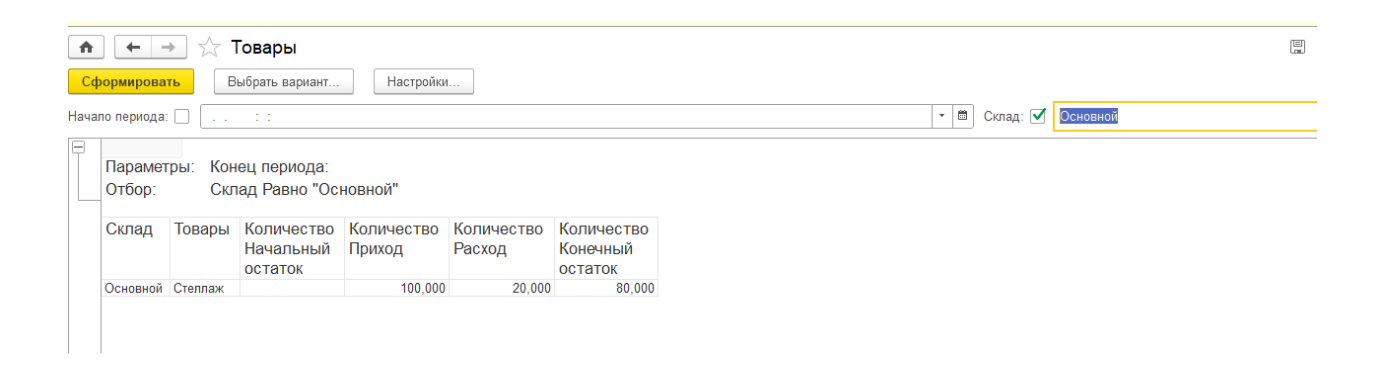

Рисунок 39 – Сформированный отчет «Остатки товаров»

Отчет «Выручка с доставки товара» создан по запросу на выборку данных, который имеет следующий вид:

ВЫБРАТЬ

ТТН.Дата КАК Дата,

ТТН.Номер КАК Номер,

ТТН.Склад КАК Склад,

ТТН.Клиент КАК Клиент,

ТТН.Водитель КАК Водитель,

ТТН.Водитель.Автомобиль КАК ВодительАвтомобиль,

ТТН.АдресДоставки КАК АдресДоставки,

ТТН.ЦенаДоставки КАК ЦенаДоставки

ИЗ

Документ.ТТН КАК ТТН

На рисунке 40 представлен сформированный отчёт итоговой суммы по

#### выручке с доставки:

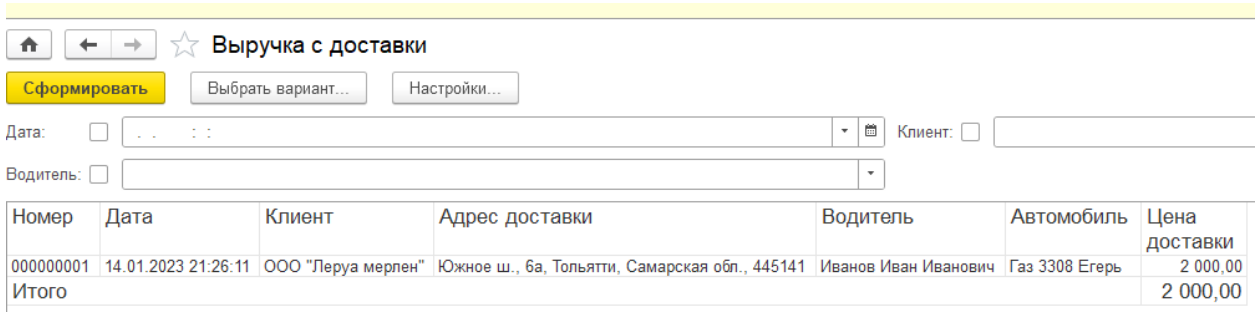

Рисунок 40– Сформированный отчет «Выручка с доставки товара»

При формировании отчета есть возможность делать отборы по данным. Данная возможность позволяет пользователю системы формировать оперативно данные по определенным критериям которые он задаст. Если пользователь задаст системе отбор по «Водитель = Иванов Иван Иванович», то пользователь системы получит данные в котором будет представлена вся картина и итоговый расчет выручки по конкретным водителям.[38]

# <span id="page-46-0"></span>**2.2.4 Схема взаимосвязей программных модулей и информационных файлов**

Схема взаимосвязей программных модулей и информационных файлов (или диаграмма связей) - это графическое представление связей между различными компонентами информационной системы, такими как программные модули и информационные файлы.[39]

В схеме взаимосвязей отображаются объекты (файлы) и связи между ними в виде стрелок, которые отображают направление передачи данных между объектами.

Эта схема позволяет лучше понимать, как связаны различные компоненты информационной системы, и какие данные передаются между ними. Это может помочь выявить слабые места в системе и избежать ошибок или недоразумений, которые могут возникнуть при передаче данных между

компонентами.[40]

Примеры использования схемы взаимосвязей программных модулей и информационных файлов:

- При проектировании новой информационной системы;

- При изменении или улучшении функциональности уже существующей системы;

- При оптимизации производительности для предотвращения проблем и улучшения быстродействия системы;

- При подготовке документации для разработчиков и системных архитекторов.

Использование схемы взаимосвязей является важным этапом при разработке и поддержке информационных систем, позволяя повысить их надежность и производительность.[41]

В системы будут подсистемы:

– справочники;

– документы;

– отчеты.

Схема диалога конфигурации отображена на рисунке 41.

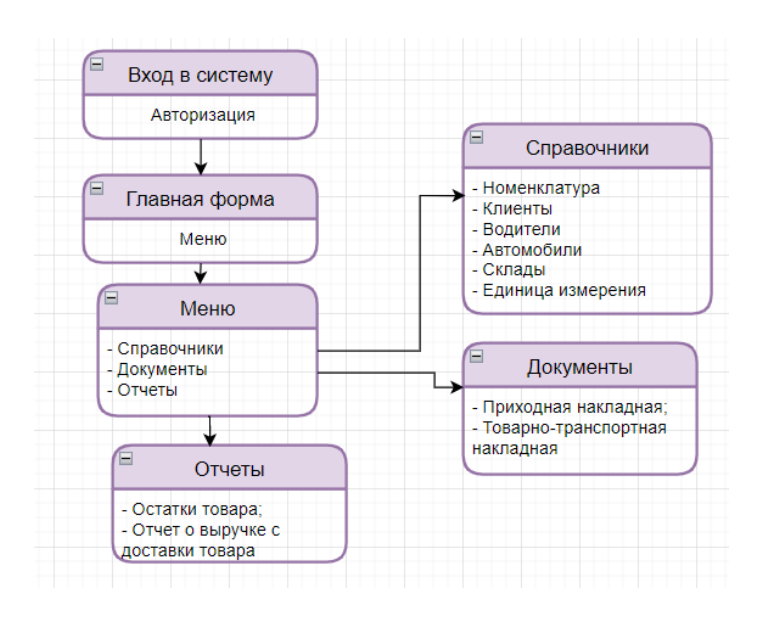

Рисунок 41 – Схема диалога конфигурации

На основе данной диаграммы разрабатывается пользовательское приложение.

# <span id="page-48-0"></span>**2.3 Технологическое обеспечение задачи**

Единый интерфейс и алгоритм работы необходим для удобства заполнения и отображения данных. Технологическим процессом называют набором взаимосвязанных операций.[42]

На рисунке 42 представлена схема технологического процесса сбора информации:

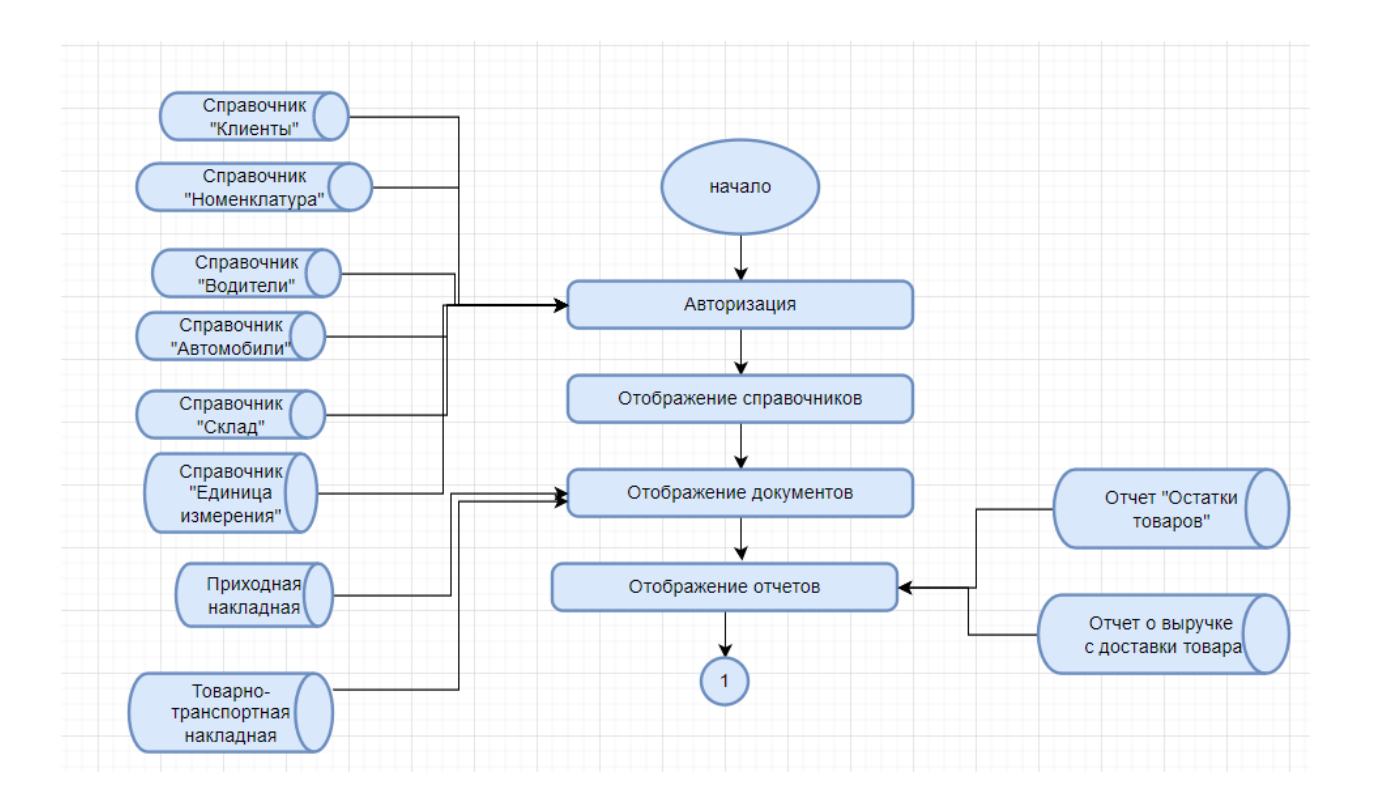

Рисунок 42 – Схема технологического процесса сбора информации

Как правило «Справочники» заполняются либо до ввода документов, либо вовремя ввода документа. Обработка информации в документообороте являются поиск и редактирование данных.[43]

На рисунке 43 представлена схема технологического процесса

обработки информации:

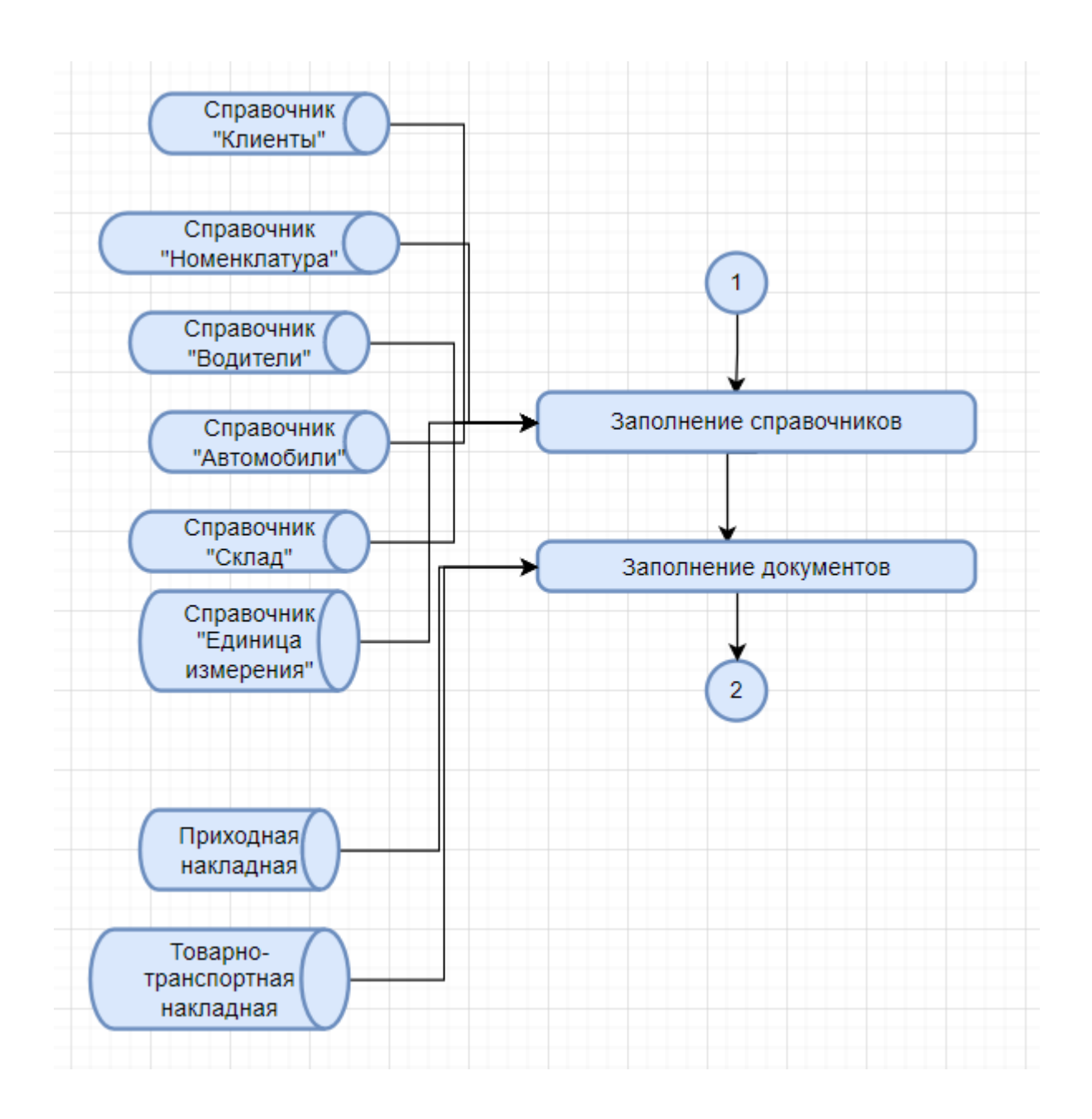

Рисунок 43 – Схема технологического процесса обработки информации

Отчеты используются для печати результатов процесса. Отчеты позволяют выбрать нужную информацию из базы данных, отформатировать ее в файл и просмотреть на экран перед печатью. В дополнение к данным, полученным из таблицы, отчет может также отображать вычисляемые поля, такие как итоговые значения. На рисунке 44 представлена схема технологического процесса итоговых отчетов.[44]

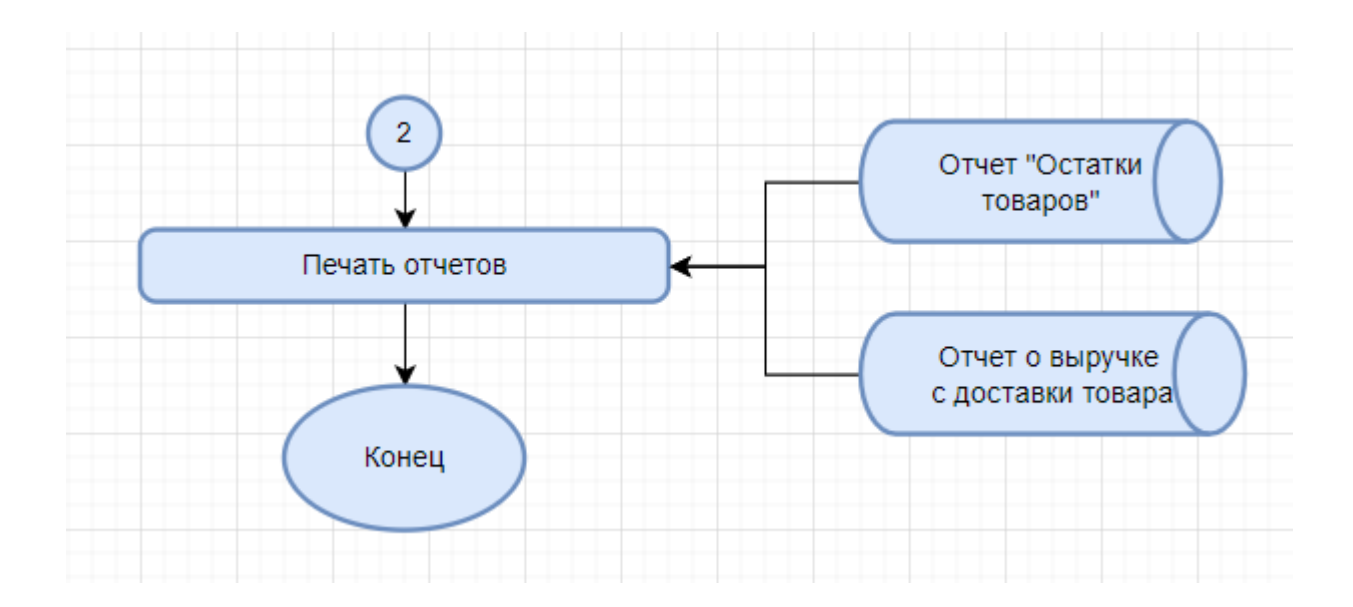

Рисунок 44 – Схема технологического процесса итоговых отчетов

Схемы являются основой для разработки программного продукта.

## <span id="page-50-0"></span>**2.4 Контрольный пример реализации проекта и его описание**

Рассмотрим подробнее процесс разработанной информационной системы «Логистика».

На рисунке 45 изображена авторизация пользователей предприятия:

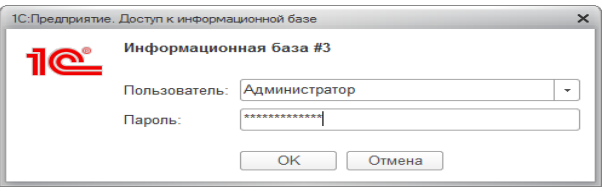

Рисунок 45 – Окно ввода пароля

На рисунке 46 показано окно ошибки, если «пароль введен неправильно» в целях безопасности системы.

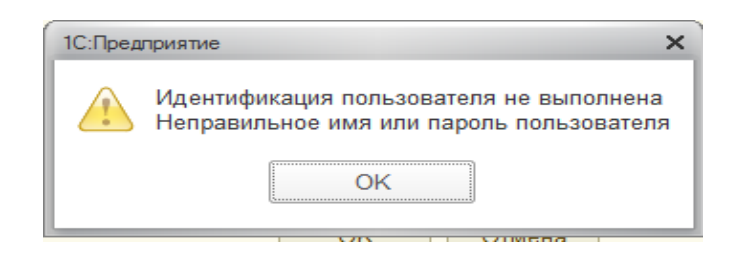

Рисунок 46 – Ошибка ввода пароля

После того как пользователь вошел в систему открывается интерфейс. На форме выведены основные функции для пользователя. Поэтому пользователю не требуется много навыков работы ведением учета. На рисунке 47 представлен основной интерфейс программы:

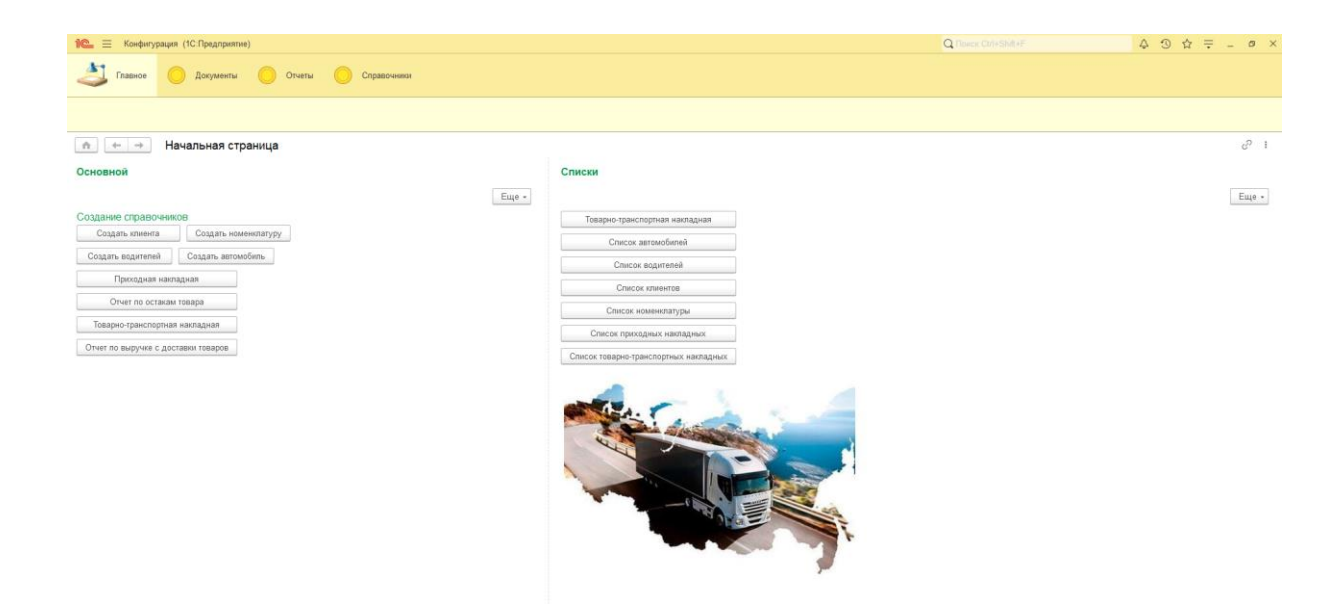

Рисунок 47 – Интерфейс программы

В основной форме можно создать справочники, документы прихода и расхода. А после выводить отчеты об остатках товара и выручку с доставки. Далее опишем примеры работы с интерфейсом.[45]

На рисунке 48 представлен справочник «Список клиентов»:

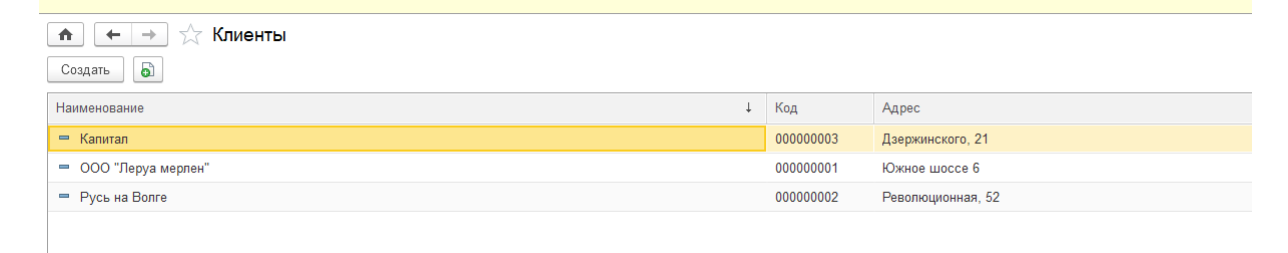

Рисунок 48 – справочник «Список клиентов»

На рисунке 49 представлен справочник «Номенклатура»:

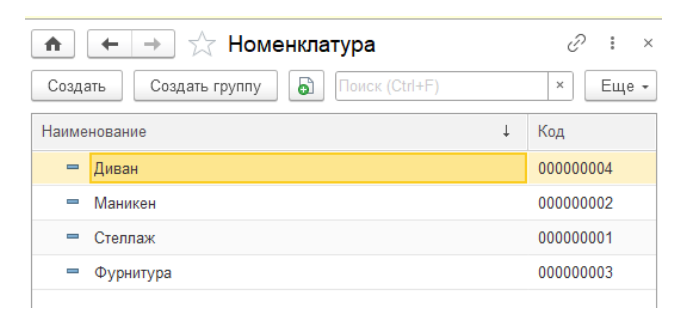

Рисунок 49 – справочник «Номенклатура»

На рисунке 50 представлен справочник «Склад»:

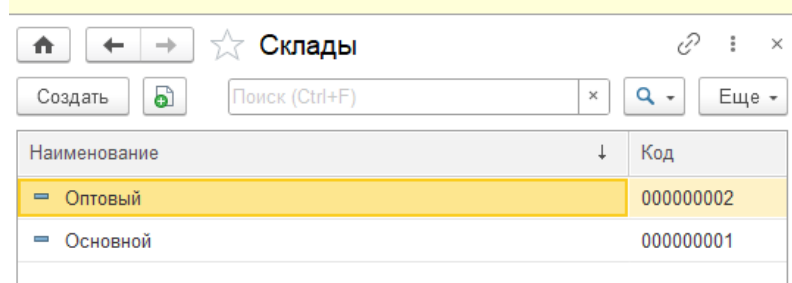

Рисунок 50 – справочник «Склад»

На рисунке 51 представлен справочник «Единица Измерения»:

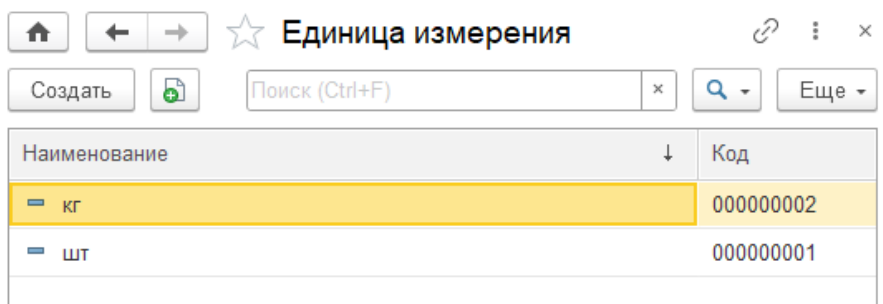

Рисунок 51 – справочник «Единица измерения»

На рисунке 52 представлен справочник «Автомобили»:

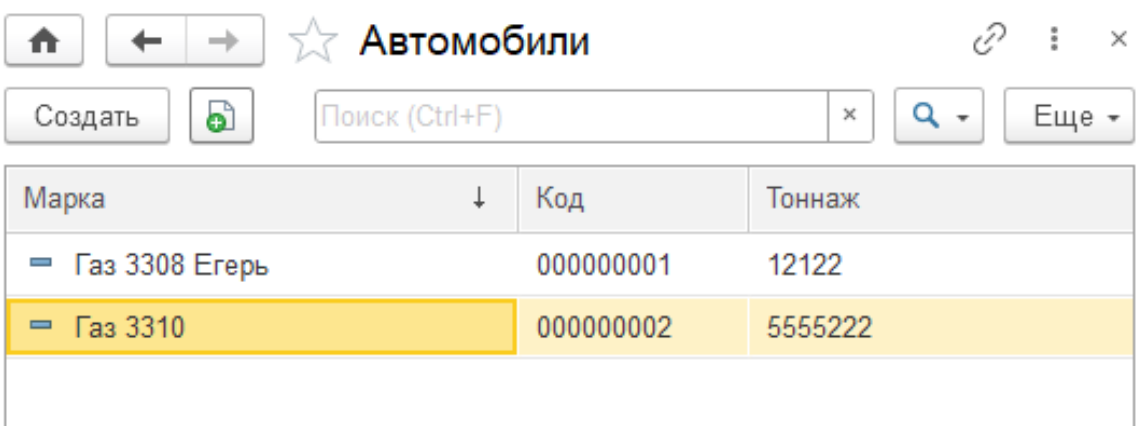

Рисунок 52 – справочник «Автомобили»

На рисунке 53 представлен справочник «Водители»:

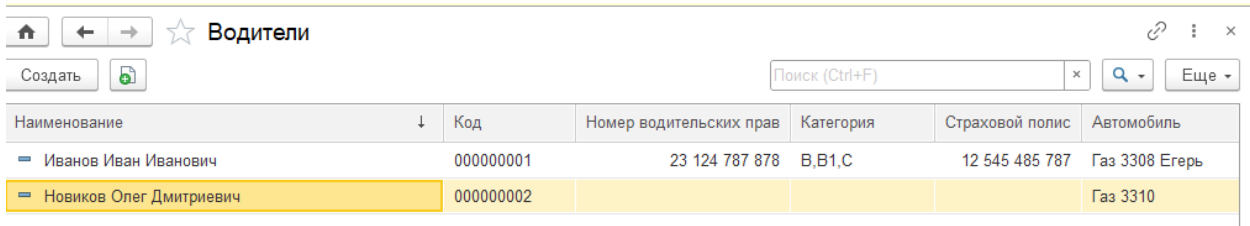

Рисунок 53 – справочник «Водители»

На рисунке 54 представлен документ «Приходная накладная»:

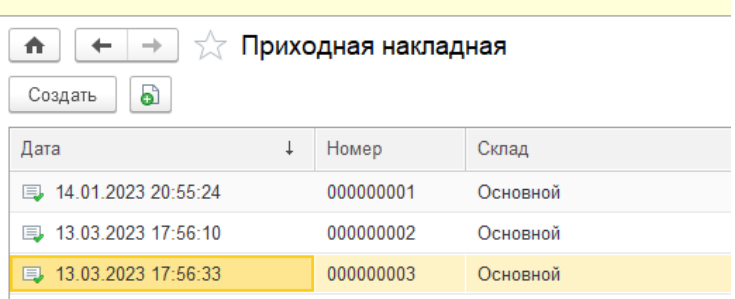

Рисунок 54 - Документ «Приходная накладная»

На рисунке 55 представлен документ «Товарно-транспортная накладная».

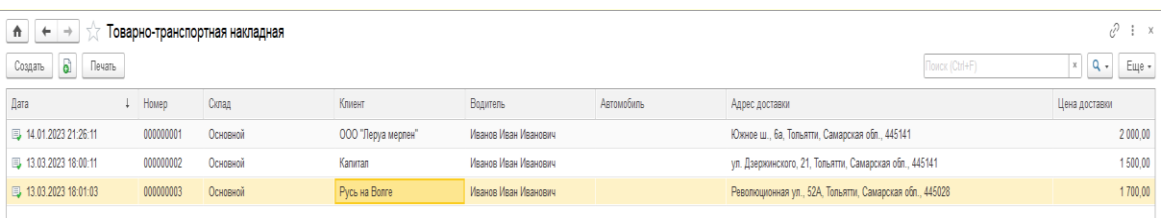

Рисунок 55 – Документ «Товарно-транспортная накладная»

Также из документа «товарно-транспортная накладная» можно вывести макет печатной формы. На рисунке 56 изображен пример заполнения макета печатной формы ТТН.[46]

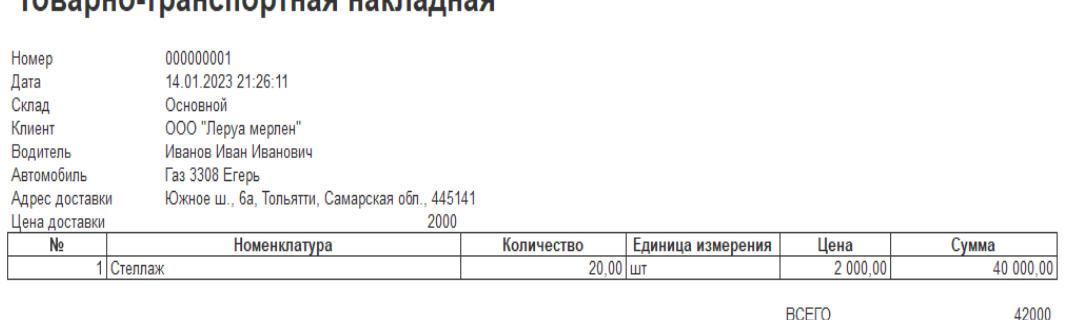

Рисунок 56 – печатная форма «Товарно-транспортная накладная»

На рисунке 57 представлен отчет «Остатки товара».

TOP20HO-TD3HCHODTH3G H3VH3HH3G

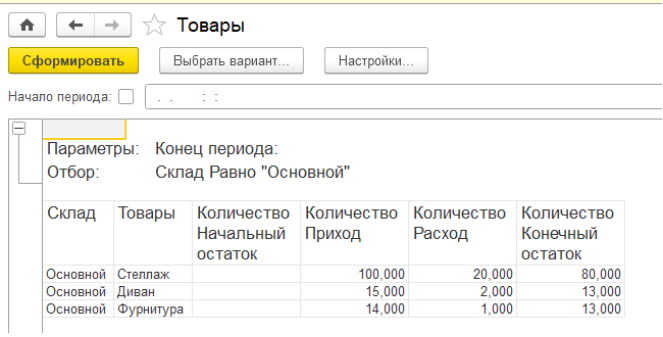

# Рисунок 57 – Сформированный отчет «Остатки товара»

На рисунке 58 представлен отчет «Выручка с доставки товара».

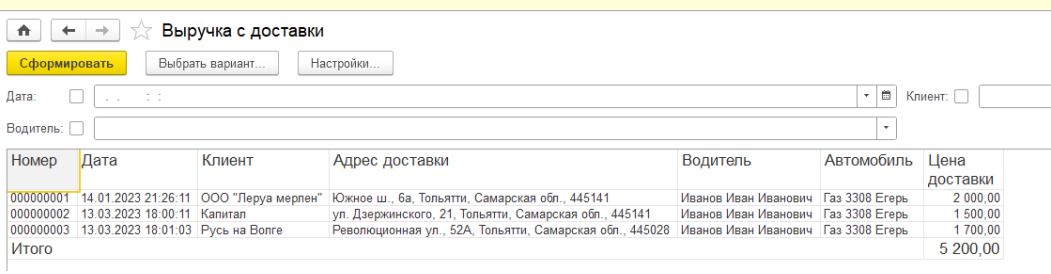

Рисунок 58 – Сформированный отчет «Выручка с доставки товара»

Стоит отметить, что в результате тестового примера показывает, что система работает правильно и выполняет все необходимые функции.

Выводы по главе 2

Для корректной работы системы спроектировали логическую и физическую модели. На основании этих моделей были выделены такие элементы как, справочники: «Клиенты», «Номенклатура, «Водители», «Склад», «Единицы измерения», «Автомобили» документы: «Приходная накладная» и «Товарно-транспортная накладная», отчеты: «Остатки товаров» и «Отчет выручки с доставки товаров».[47]

<span id="page-55-0"></span>Так же подробно описан процесс создания элементов конфигурации на платформе 1С:Предприятия 8.3 и продемонстрирован контрольный пример работы системы.

## **Глава 3. Оценка и обоснование экономической эффективности проекта**

# <span id="page-56-0"></span>**3.1 Выбор и обоснование методики расчета экономической эффективности**

В ходе работы была разработана конфигурация «Логистика», которая строго ориентирована на внедрение в логистическую компанию. Соответственно, необходимо рассчитать экономическую эффективность данного программного продукта для предприятия.[48]

Капитальные вложения и ее окупаемость является показателем экономической эффективности.

Период окупаемости рассчитывается по формуле:

$$
T_{OK} = \frac{\text{K3}_\text{A}}{9_\text{M}}\tag{1}
$$

где TОК – период окупаемости (месяцев);

 $K3_A$  – капитальные затраты автоматизации;  $\mathcal{D}_M$  – месячная экономия.

Капитальные затраты автоматизации рассчитываются по ниже представленной формуле:

$$
K3_A = L_{\text{H}_0} + K_{\text{TEX}} + K_{\text{PM}} + K_{\text{HP}} + K_{\text{H}}
$$
\n
$$
K3_A = L_{\text{H}_0} + K_{\text{TEX}} + K_{\text{PM}} + K_{\text{HP}} + K_{\text{H}}
$$
\n
$$
(2)
$$
\n
$$
K3_A = L_{\text{H}_0} + K_{\text{TEX}} + K_{\text{PM}} + K_{\text{HP}} + K_{\text{H}}
$$

КТЕХ – капитальные затраты на покупку технического обеспечения;

КРМ – капитальные затраты на создание рабочего места пользователя;

КПР – капитальные затраты на приобретение и установку программы;

К<sup>Н</sup> – капитальные затраты на настройку программы.

$$
\Theta_{\rm M} = 3_{\rm ABTO(AO)} - 3_{\rm ABTO(To\,O)}
$$
 (3)

Таким образом, произведем расчет экономической эффективности.

### <span id="page-56-1"></span>**3.2 Расчет показателей экономической эффективности проекта**

Расчет показателей экономической эффективности проекта - это процесс определения степени выгодности и целесообразности реализации конкретного проекта. В рамках этого процесса проводится анализ финансовых показателей проекта с целью определения его экономической эффективности.

Расчет показателей экономической эффективности проекта позволяет определить степень его выгодности и целесообразности, а также принять обоснованные решения по его реализации или отказаться от него в случае нецелесообразности.

Окупаемость разработки важен для принятия решений о реализации проекта. Если проект имеет длительный период окупаемости, это может означать, что он неэффективен с финансовой точки зрения и нецелесообразен для реализации. В таком случае компания может принять решение отказаться от проекта или пересмотреть его бизнес-модель, чтобы достичь более высокой окупаемости.

Окупаемость разработки также важна для инвесторов и финансовых институтов, которые могут рассматривать проекты для инвестирования. Они могут использовать этот показатель для оценки финансовой эффективности проекта и принятия решения о выделении инвестиций.

Рассмотрим подробнее слагаемые в формуле (2):

1) ЦПО=0. Программное обеспечение оставим уже существующее.

2) К<sub>ТЕХ</sub>=100000 рублей. Для, того чтобы система работала стабильно, нужен компьютер который может быть сервером СУБД. Для этого нужно приобрести компьютер средней мощности.

3) КРМ=0. Рабочие места для пользователей уже есть.

4) КПР=50000. Компания может вложить данную сумму в разработку.

5) К<sub>Н</sub>=0. Настройка оборудования и системы включены в стоимость программного продукта.

Таким образом, формула (2) примет следующий вид:

 $K3<sub>A</sub> = 0 + 100000 + 0 + 50000 + 0 = 150000$  рублей.

Расчет экономии эффективности основывается на сравнении показателей производительности до и после внедрения новых методов работы или технологий. Исходные данные для расчета могут включать в себя затраты на рабочую силу, время выполнения задач, использование ресурсов и энергии.[49]

В целом, основной принцип при расчете экономии эффективности заключается в определении разницы между затратами до внедрения изменений и затратами после этого и сравнении их с тем, что было бы, если бы изменения не были внедрены.[50]

Объемы работы будут увеличиваться за счет появления новых клиентов и заказов. Внедрение системы автоматизирует этот участок работы и дополнительный персонал не потребуется.

Время заполнения и формирования документации после внедрения конфигурации будет значительно сокращено.[51]

Данные для расчета месячной экономии представлены в таблице 1.

Таблица 1 – Месячные затраты на производственный процесс до и после внедрения информационной системы

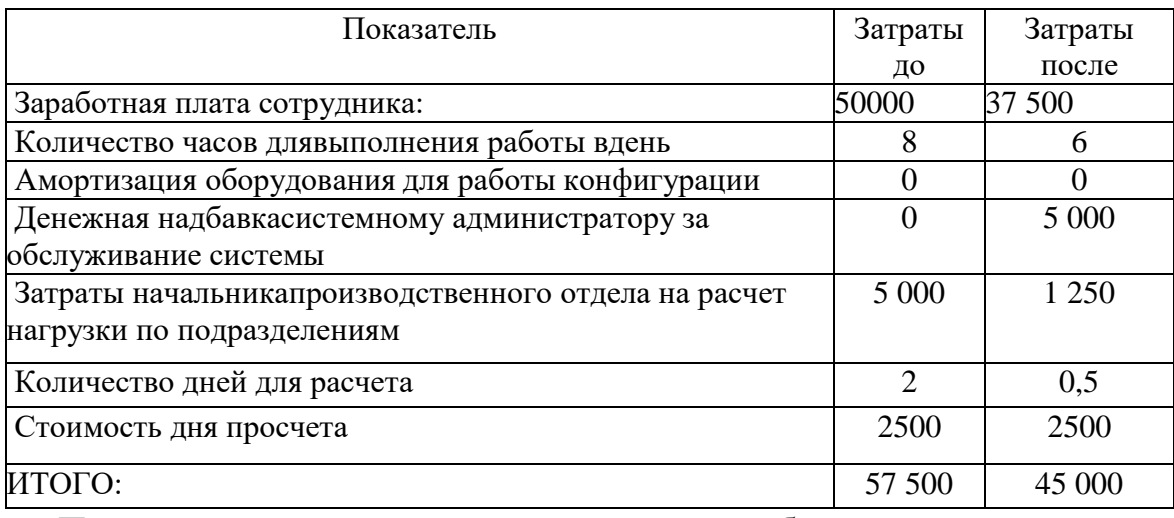

Полагая, что стоимость компьютера для работы сервером составляет

100 000 рублей,а срок эксплуатации – 3,5 года (42 месяцев), рассчитывается амортизация. Месячная экономия, рассчитанная по формуле (3) будет равна *Э<sup>м</sup> =*57 500 – 45 000 = 12 500 рублей.

Рассчитаем период окупаемости по формуле (1) и получим, внедрение системы окупится через 7 месяцев. Для компании это благоприятный срок окупаемости, поскольку существующие решения могут окупаться годами.[52]

Помимо финансовой экономии, полученной в результате внедрения системы, существует ряд преимуществ:

– Все документы и отчеты имеют электронный вид.

– Быстрый поиск й информации и надежное сохранение данных.

– Отчеты автоматизированы.

Выводы по главе 3

В третье главе выявили, что для логистической компании разработка достаточно эффективна в использовании.

Время на окупаемость внедрения конфигурации составит около 7 месяцев. При этом компания получит систему, которая будет приносить экономию во времени обработки данных и не только.

#### **Заключение**

<span id="page-60-0"></span>В последние 20 лет информационных технологий достигли значительного прогресса и продолжает непрерывно развивается. Без информационных технологий не может обходится ни одна организация и ее сотрудники. Поэтому внедрение автоматизированных информационных систем в деятельность различных организациях положительно сказывается на эффективности его работы.

В ходе бакалаврской работы была изучена организационная структура предприятия.

После анализа предметной области были описаны бизнес-процессы предметной области. Из анализа выявили, что бухгалтер и логист на основании входных данных формирует остатки товара и выручку с доставки товаров. После этого директор может выводить необходимые ему отчеты. Также у логиста есть возможность формировать печатную форму товарнотранспортную накладную для клиента.

Дальше рассмотрели популярные системы, с которым может работать компания (их плюсы и минусы).

При разработке автоматизированных систем важным является создание простого интерфейса.

Для реализации системы выбрана среда разработки «1С: Предприятие». Такой выбор обоснован тем, что данная программа популярна. У копании этот продукт установлен и лицензирован. Сама разработка включает в себя:

- учет логистики;
- формирование различных документов;

возможность составление отчетов;

<span id="page-60-1"></span>Таким образом, спроектированная информационная система обеспечит быстрое получение информации, необходимой для контроля и управления процессом работы организации.

#### **Список используемой литературы**

1. Авдюшина, С.И., Дликмана, Ф.И. Автоматизация сбора информации Учебное пособие [Текст] // С.И. Авдюшина, Ф.И. Дликмана/ М.: Гидрометеоиздат, г.Москва, 2015. – 95 с.

2. Ажеронок, В.А., Островерх, А.В., Радченко, М.Г., Хрусталева, Е.Ю Разработка управляемого интерфейса Учебное пособие [Текст] // В.А. Ажеронок, А.В. Островерх, М.Г. Радченко, Е.Ю. Хрусталева/ М.: ООО «1С-Паблишинг», 2016. - 723 с.

3. Асатрян, А.А., Голиков, А.Б., Морозов, Д.А., Соломатин, Д.Ю., Федоров, Ю.А. Методическое пособие по эксплуатации крупных информационных систем на платформе «1С: Организация 8» Учебное пособие [Текст] // А.А. Асатрян, А.Б. Голиков, Д.А. Морозов, Д.Ю. Соломатин, Ю.А. Федоров / М.: ООО «1С-Паблишинг», 2017. - 219 с.

4. Альбеков, А. У. Коммерческая логистика : учебник [Текст] // А. У. Альбеков, О. А. Митько. – Ростов н/Д. : Феникс, - 2002. – 416 с.

5. Белоусов, П.С. Методические материалы курса обучения «Конфигурирование платформы «1С: Организация 8.3» Учебное пособие [Текст] // П.С. Белоусов/ М.: ЗАО «1С», 2015 – 272 с.

6. Вендров, А.М. Проектирование программного обеспечения экономических информационных систем: учеб. пособие [Текст] // А.М. Вендров/ М.: Финансы и статистика, 2016, - 544 с.

7. Вейцман, В.М. Автоматизированная разработка корпоративных информационных систем: Учебное пособие [Текст] // В.М. Вейцман/ г. Ярославль: МУБиНТ, 2015.

8. Ворожейкина, Т. М. Логистика в АПК : учебник [Текст] // Т. М. Ворожейкина, В. Д. Игнатов. – М. : Колос, - 2005. – 184 с.

9. Габец, А.П., Козырев, Д.В., Кухлевский, Д.С., Хрусталева, Е.Ю. Реализация прикладных задач в системе «1С: Организация 8.3» Учебное пособие [Текст] // А.П. Габец, Д.В. Козырев, Д.С. Кухлевский, Е.Ю. Хрусталева / М.: ООО «1С-Паблишинг», 2015. - 714 с.

10. Габец, А.П., Гончаров, Д.И. «1С: организация 8.3. Простые примеры. разработки. Учебное пособие [Текст] // А.П. Габец, Д.И. Гончаров/ М.: ООО «1С-Паблишинг»; СПБ: Питер, 2015. – 383 с.: ил.

11. Гончаров, Д.И., Хрусталева, Е.Ю. Технологии интеграции 1С: Предприятия Учебное пособие [Текст] // Д.И. Гончаров, Е.Ю. Хрусталева/ М.: ООО «1С-Паблишинг», 2017. 358 с.

12. Ивлев, В.А., Попова, Т.В. ABIS. Информационные технологии на основе действий Учебное пособие [Текст] // В.А. Ивлев, Т.В. Попова/ М.: ООО «1С-Паблишинг», 2017. - 245 с.

13. Илюшечкин, В. М. Основы использования и проектирования баз данных: учебник для СПО / В. М. Илюшечкин./ Москва: Издательство Юрайт, 2019. — 213 с. — (Серия: Профессиональное образование). — ISBN 978-5-534-01283-5. — Текст: электронный // ЭБС Юрайт [сайт]. — URL: https://biblio-online.ru/book/osnovy-ispolzovaniya-i-proektirovaniya-baz-dannyh-437670 (дата обращения: 01.04.2019).

14. Кравченко, Л.И. Анализ хозяйственной деятельности в торговле. Учебное пособие [Текст] // Л.И. Кравченко/ М.: Новое знание, 2015. 544 с.

15. Любушин, Н.П., Лещева, В.Б., Дьякова, В.Г. Анализ финансовоэкономической деятельности предприятия:Учеб. пособие [Текст] // Н.П. Любушина, В.Б. Лещева, В.Г. Дьякова/ М.: ЮНИТИ-ДАНА, 2015. – 471 с.

16. Мишина, Л. А. Логистика : учебное пособие [Текст] //Л. А. Мишина. – М. : Эксмо, 2008. – 160 с.

17. Радченко, М.Г., Хрусталева, Е.Ю. 1С: Организация 8.3. Руководство разработчика. Часть 2. Учебное пособие [Текст] // М.Г. Радченко, Е.Ю. Хрусталева/ М.: ООО «1С Паблишинг», 2015 – 638 с.

18. Радченко, М.Г., Хрусталева, Е.Ю. 1С: Организация 8.3. Руководство разработчика. Часть 1. Учебное пособие [Текст] // Радченко М.Г. Радченко, Е.Ю. Хрусталева/ М.: ЗАО «1С», 2015 – 638 с.

19. Радченко, М.Г., Хрусталева, Е.Ю. 1С: Организация 8.3.

Практическое пособие разработчика. Примеры и типовые приемы Учебное пособие [Текст] // М.Г. Радченко, Е.Ю. Хрусталева/ М.: ЗАО «1С», 2015 – 638 с.

20. Радченко, М.Г., Хрусталева, Е.Ю. Архитектура и работа с данными «1С: Предприятия 8.3»– Учебное пособие [Текст] // М.Г. Радченко, Е.Ю. Хрусталева/ М.: ЗАО «1С», 2017 – 268 с.

21. Радченко, М.Г., Хрусталева, Е.Ю. Инструменты для создания тиражируемых приложений «1С: Предприятия 8.2». Учебное пособие [Текст] // М.Г. Радченко, Е.Ю. Хрусталева/ М.: ООО «1С-Паблишинг», 2016. 194 с.

22. Румянцева, Е.Е. Финансы организаций: финансовые технологии управления организациям: Учеб. пособие [Текст] // Е.Е. Румянцева/ М.: ИНФРА-М, 2003. - 459 с.

23. Хрусталева, Е.Ю. Разработка сложных отчетов в «1С:Предприятии 8.3». Система компоновки данных». Издание 2 [Текст] // Е.Ю. Хрусталева/ М.: ООО «1С-Паблишинг», 2018. 458 с.

24. Хрусталева, Е.Ю. 101 совет начинающим разработчикам в системе «1С: Предприятие 8.3» Учебное пособие [Текст] // Е.Ю. Хрусталева/ М.: ООО «1С-Паблишинг», 2017. 213 с.

25. Советов, Б. Я. Базы данных : учебник для СПО / Б. Я. Советов, В. В. Цехановский, В. Д. Чертовской. — 2-е изд. — Москва : Издательство Юрайт, 2018. — 463 с. — (Серия : Профессиональное образование). — ISBN 978-5-534-01653-6. — Текст : электронный // ЭБС Юрайт [сайт]. — URL: https://biblio-online.ru/bcode/415601 (дата обращения: 02.04.2019).

26. «1С:Предприятие 8.3» — поступательное развитие технологической платформы [Электронный ресурс] / Официальный сайт «1С:Организация 8» Н. Зайцев – М.: 2014 – 2018 – Режим доступа: https://v8.1c.ru/metod/publications.jsp?group=1.php., свободный. – Загл. c экрана.

27. Информационно-техническое сопровождение пользователей 1С: Передприятие [Электронный ресурс] / Официальный Сайт «1С Организации»

– М.: ЗАО «1С» 2017. – Режим Доступа https://1c.ru/rus/support/its/its2.htm, свободный. – Загл. c экрана.

28. «1С:Предприятие 8.3» Полезные советы от разработчиков организации фирмы «1С» [Электронный ресурс] / Официальный сайт «1С: Предприятие 8.3» Н. Зайцев/ М.: 2014 – 2018 – Режим доступа: https://v8.1c.ru/metod/publications.jsp?group=1.php., свободный. – Загл. c экрана.

29. «1С: Предприятие 8.3» секреты эффективной работы [Электронный ресурс] – Официальный Сайт «1С Организации» А.Колесов М.: 2018г. – Режим доступа: https://v8.1c.ru/metod/publications.jsp?group=1.php., свободный. – Загл. c экрана.

30. «1С: Предприятие 8.3» Оценка масштабируемости и производительности [Электронный ресурс]/ Официальный Сайт «1С Предприятие 8.3» А.Колесов М.: 2018г. – Режим доступа: https://v8.1c.ru/metod/publications.jsp?group=1.php., свободный. – Загл. c экрана.

31. Блиофонд [Электронный ресурс]/ Официальный сайт – Электронная библиотека студента 2012-2017. – Режим доступа: [https://www.bibliofond.ru/view.aspx?id=44381.htm,](https://www.bibliofond.ru/view.aspx?id=44381.htm) свободный – Загл. с экрана.

32. Википедия [Электронный ресурс] / Официальный сайт: 2005–2017. – Режим доступа: https://ru.wikipedia.org/wiki/Выручка, свободный. Загл. с экрана.

33. [ГОСТ Р ИСО/МЭК 15504-1-2009](http://standartgost.ru/g/ГОСТ_Р_ИСО/МЭК_15504-1-2009) [Информационные технологии.](http://standartgost.ru/g/ГОСТ_Р_ИСО/МЭК_15504-1-2009)  [Оценка процессов. Часть 1. Концепция и словарь](http://standartgost.ru/g/ГОСТ_Р_ИСО/МЭК_15504-1-2009)

34. [ГОСТ Р ИСО/МЭК 15504-2-2009](http://standartgost.ru/g/ГОСТ_Р_ИСО/МЭК_15504-2-2009) [Информационная технология.](http://standartgost.ru/g/ГОСТ_Р_ИСО/МЭК_15504-2-2009)  [Оценка процесса. Часть](http://standartgost.ru/g/ГОСТ_Р_ИСО/МЭК_15504-2-2009) 2. Проведение оценки

35. [ГОСТ Р ИСО/МЭК 15504-3-2009](http://standartgost.ru/g/ГОСТ_Р_ИСО/МЭК_15504-3-2009) [Информационная технология.](http://standartgost.ru/g/ГОСТ_Р_ИСО/МЭК_15504-3-2009)  Оценка процесса. Часть [3. Руководство по проведению оценки](http://standartgost.ru/g/ГОСТ_Р_ИСО/МЭК_15504-3-2009)

36. [ГОСТ Р 53798-2010](http://standartgost.ru/g/ГОСТ_Р_53798-2010) [Стандартное руководство по лабораторным](http://standartgost.ru/g/ГОСТ_Р_53798-2010)  [информационным менеджмент-системам \(ЛИМС\)](http://standartgost.ru/g/ГОСТ_Р_53798-2010)

37. [ГОСТ Р 54360-2011](http://standartgost.ru/g/ГОСТ_Р_54360-2011) [Лабораторные информационные](http://standartgost.ru/g/ГОСТ_Р_54360-2011)  [менеджмент-системы \(ЛИМС\). Стандартное руководство](http://standartgost.ru/g/ГОСТ_Р_54360-2011) по [валидации](http://standartgost.ru/g/ГОСТ_Р_54360-2011) (ЛИМС)

38. [ГОСТ Р 54593-2011](http://standartgost.ru/g/ГОСТ_Р_54593-2011) [Информационные технологии. Свободное](http://standartgost.ru/g/ГОСТ_Р_54593-2011)  [программное обеспечение. Общие положения](http://standartgost.ru/g/ГОСТ_Р_54593-2011)

39. [ГОСТ Р 55711-2013](http://standartgost.ru/g/ГОСТ_Р_55711-2013) [Комплекс технических средств](http://standartgost.ru/g/ГОСТ_Р_55711-2013)  [автоматизированной адаптивной ВЧ \(КВ\) дуплексной радиосвязи.](http://standartgost.ru/g/ГОСТ_Р_55711-2013)  [Алгоритмы работы](http://standartgost.ru/g/ГОСТ_Р_55711-2013)

40. ГОСТ Р ИСО/МЭК ТО 9294-93. Информационная технология. Руководство по управлению документированием программного обеспечения

41. ГОСТ РИСО/МЭК 12207. Процессы жизненного цикла программного обеспечения

42. ГОСТ Р50739-95. Средства вычислительной техники. Защита от несанкционированного доступа к информации. Общие технические требования

43. ГОСТ Р51188-98. Защита информации. Испытания программных средств на наличие компьютерных вирусов. Типовое руководство.

44. ГОСТ 24.104-85. ЕССАСУ. Автоматизированные системы управления. Общие требования

45. ГОСТ 24.701-86. ЕССАСУ. Надежность автоматизированных систем управления. Основные положения

46. ГОСТ 19.102-77. ЕСПД. Стадии разработки

47. ГОСТ 19.201-78. ЕСПД. Техническое задание. Требование к созданию и оформлению

48. ГОСТ 34.003 – 90 Информационные технологии(ИТ). Комплекс стандартов на автоматизированные системы. Термины и определения

49. ГОСТ 34.201 – 89 Информационные технологии(ИТ). Комплекс стандартов на автоматизированные системы. Виды, комплектность и обозначение документов при создании автоматизированных систем

50. ГОСТ 34.601 – 90 Информационные технологии(ИТ). Комплекс

стандартов на автоматизированные системы. Автоматизированные системы. Стадии создания автоматизированных систем

51. ГОСТ 34.602 – 89 Информационные технологии(ИТ). Комплекс стандартов на автоматизированные системы. Техническое задание на создание АС

52. ГОСТ 34.603 – 92 Информационные технологии(ИТ). Виды испытаний автоматизированных систем

# **Приложение А**

## Листинг программы

## <span id="page-67-0"></span>**Листинг программы запросов документа**

Запрос 1 — расчет суммы по документу «Приходная накладная»:

&НаКлиенте

Процедура ТоварыКоличествоПриИзменении(Элемент)

СТЧ = Элементы.Товары.ТекущиеДанные;

РаботаСДокументами.РасситатьСумму(СТЧ);

КонецПроцедуры

&НаКлиенте

Процедура ТоварыЦенаПриИзменении(Элемент)

СТЧ = Элементы.Товары.ТекущиеДанные;

РаботаСДокументами.РасситатьСумму(СТЧ);

КонецПроцедуры

Запрос 2 — расчет суммы по документу «Товарно-транспортная накладная»:

&НаКлиенте

Процедура ПереченьНоменклатурыКоличествоПриИзменении(Элемент)

СТЧ = Элементы.ПереченьНоменклатуры.ТекущиеДанные;

РаботаСДокументами.РасситатьСумму(СТЧ);

КонецПроцедуры

# Продолжение Приложения А

### &НаКлиенте

Процедура ПереченьНоменклатурыЦенаПриИзменении(Элемент)

СТЧ = Элементы.ПереченьНоменклатуры.ТекущиеДанные; РаботаСДокументами.РасситатьСумму(СТЧ);

КонецПроцедуры

Запрос 3 — Вывод на печать документа «товарно-транспортная накладная»:

Процедура Печать(ТабДок, Ссылка) Экспорт

Макет = Документы.ТТН.ПолучитьМакет("Печать");

Запрос = Новый Запрос;

Запрос.Текст =

#### "ВЫБРАТЬ

- | ТТН.Водитель.Автомобиль КАК Автомобиль,
- | ТТН.АдресДоставки КАК АдресДоставки,
- | ТТН.Водитель КАК Водитель,
- | ТТН.Дата КАК Дата,
- | ТТН.Клиент КАК Клиент,
- | ТТН.Номер КАК Номер,
- | ТТН.Склад КАК Склад,
- | ТТН.ПереченьНоменклатуры.(
- | НомерСтроки КАК НомерСтроки,
- | Номенклатура КАК Номенклатура,
- | Количество КАК Количество,

## Продолжение Приложения А

| ЕдиницаИзмерения КАК ЕдиницаИзмерения, | Цена КАК Цена, | Сумма КАК Сумма | ) КАК ПереченьНоменклатуры, | ТТН.ЦенаДоставки КАК ЦенаДоставки |ИЗ | Документ.ТТН КАК ТТН |ГДЕ | ТТН.Ссылка В(&Ссылка)"; Запрос.Параметры.Вставить("Ссылка", Ссылка); Выборка = Запрос.Выполнить().Выбрать();

## **Листинг программы запросов создания отчетов**

Запрос 1 — Отчет остатки товаров

## ВЫБРАТЬ

ОстаткиТоваровОстаткиИОбороты.Склад КАК Склад,

ОстаткиТоваровОстаткиИОбороты.Товары КАК Товары,

ОстаткиТоваровОстаткиИОбороты.КоличествоНачальныйОстаток КАК КоличествоНачальныйОстаток,

ОстаткиТоваровОстаткиИОбороты.КоличествоПриход КАК КоличествоПриход,

ОстаткиТоваровОстаткиИОбороты.КоличествоРасход КАК КоличествоРасход,

ОстаткиТоваровОстаткиИОбороты.КоличествоКонечныйОстаток КАК КоличествоКонечныйОстаток

ИЗ

РегистрНакопления.ОстаткиТоваров.ОстаткиИОбороты КАК

# Продолжение Приложения А

ОстаткиТоваровОстаткиИОбороты

Запрос 2 — Отчет выручка с доставки товаров

# ВЫБРАТЬ

ТТН.Дата КАК Дата, ТТН.Номер КАК Номер, ТТН.Склад КАК Склад, ТТН.Клиент КАК Клиент, ТТН.Водитель КАК Водитель, ТТН.Водитель.Автомобиль КАК ВодительАвтомобиль, ТТН.АдресДоставки КАК АдресДоставки, ТТН.ЦенаДоставки КАК ЦенаДоставки

ИЗ

Документ.ТТН КАК ТТН